# **SAMSUNG**

# Посібник користувача

### S34J550WQ\* S34J552WQ\*

Колір і вигляд можуть відрізнятися залежно від виробу; технічні характеристики можуть змінюватися без попередження для вдосконалення роботи виробу.

Зміст цього посібника може змінюватися без попередження з метою покращення якості.

© Samsung Electronics

Авторськими правами на цей посібник володіє Samsung Electronics.

Використання або копіювання цього посібника повністю або частково без дозволу фірми Samsung Electronics заборонено.

Товарні знаки, відмінні від Samsung Electronics, належать відповідним власникам.

- У перелічених далі випадках може стягуватися плата за обслуговування:
	- (а) якщо викликаний на прохання користувача спеціаліст не виявить дефекту виробу (тобто, якщо користувач не ознайомився з цим посібником);
	- (б) якщо у виробі, який здали в центр обслуговування, не буде виявлено жодного дефекту (тобто, якщо користувач не ознайомився з цим посібником).
- Вас повідомлять про суму оплати ще до візиту техніка.

# Зміст

### [Перед використанням виробу](#page-3-0)

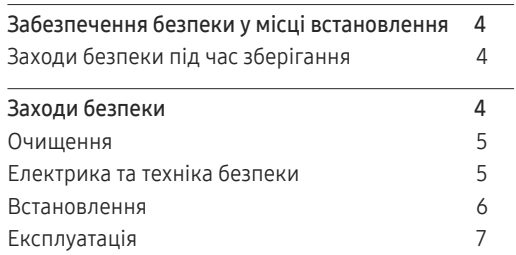

### [Підготовка](#page-9-0)

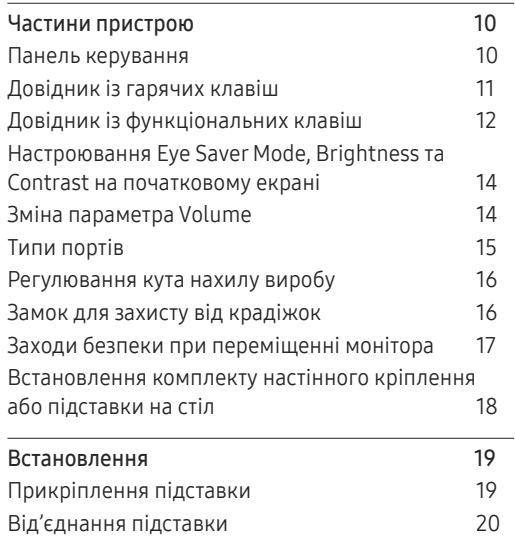

### [Під'єднання і використання](#page-20-0)  [зовнішнього джерела сигналу](#page-20-0)

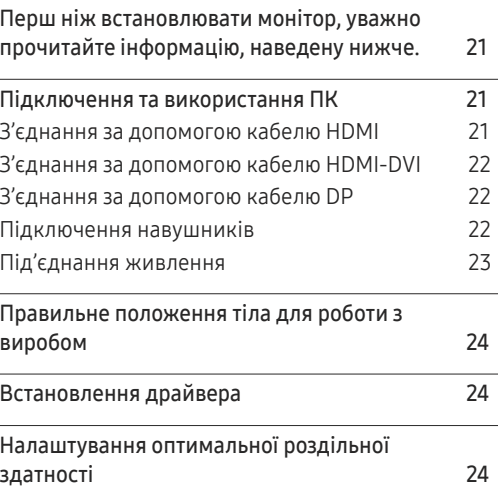

#### [Настроювання екрана](#page-24-0)

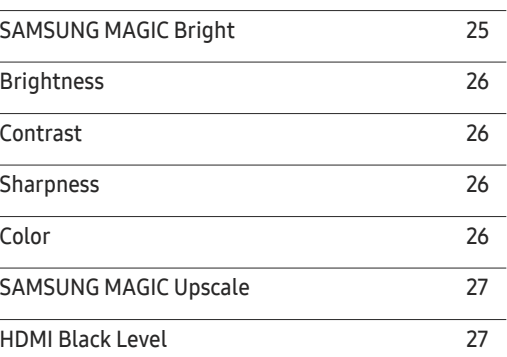

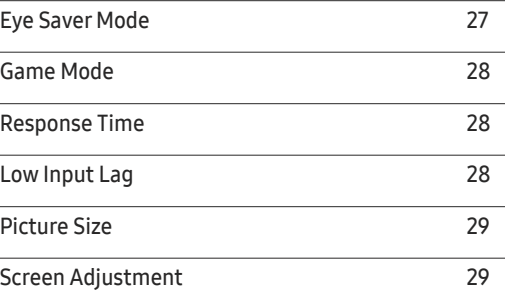

### [Налаштування параметрів PIP](#page-29-0)/PBP

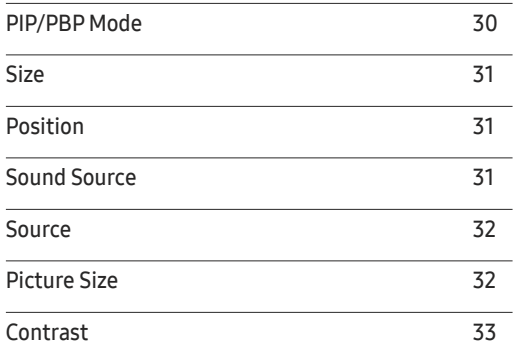

# Зміст

### [Налаштування параметрів](#page-33-0)  [екранного меню \(OSD\)](#page-33-0)

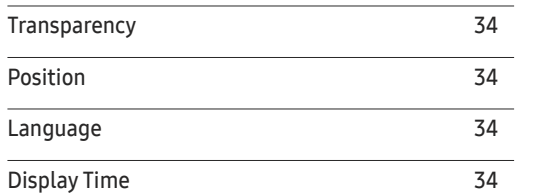

### [Настройка та скидання](#page-34-0)

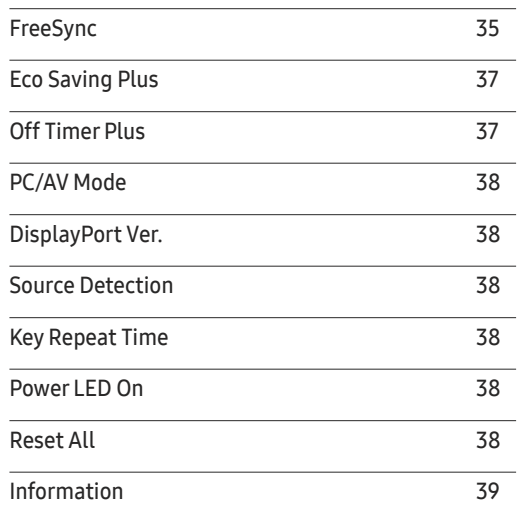

#### [Встановлення програмного](#page-39-0)  [забезпечення](#page-39-0)

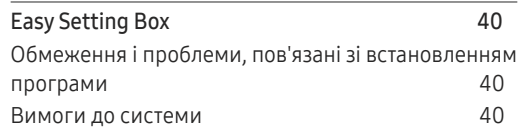

### [Вказівки щодо усунення](#page-40-0)  [несправностей](#page-40-0)

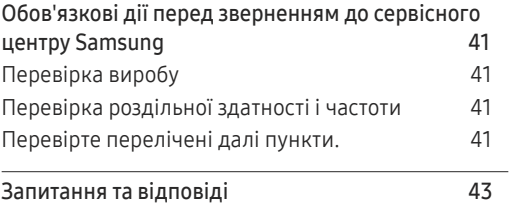

### [Технічні характеристики](#page-43-0)

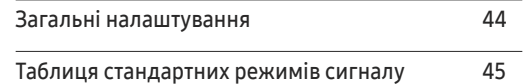

#### [Додаток](#page-46-0)

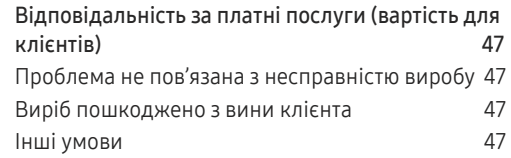

# <span id="page-3-0"></span>Перед використанням виробу Розділ 01

# Забезпечення безпеки у місці встановлення

Залиште вільний простір навколо виробу для належної вентиляції. Підвищення внутрішньої температури може призвести до пожежі і пошкодження виробу. Встановлюючи виріб, залиште навколо нього достатньо простору, як показано нижче.

― Вигляд може бути дещо іншим залежно від виробу.

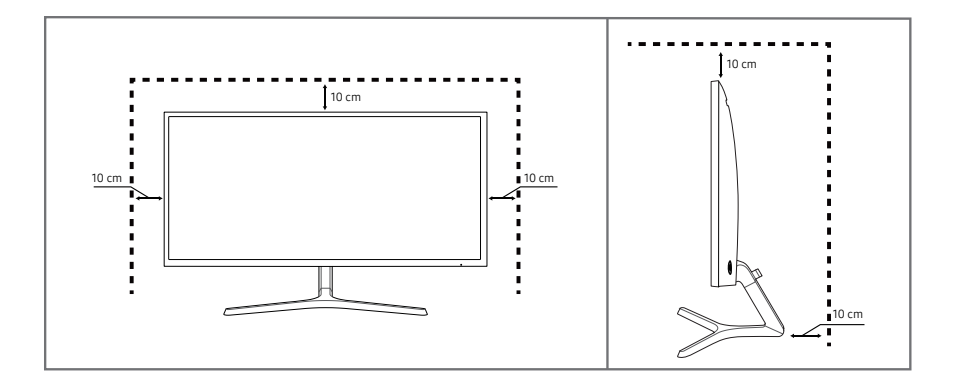

### Заходи безпеки під час зберігання

#### На поверхні моделей із блискучим поліруванням, що працюють поряд із зволожувачами на базі ультразвукових хвиль, можуть з'явитися білі плями.

 $-$  Якщо ви хочете почистити внутрішню частину виробу, зверніться до найближчого сервісного центру Samsung (за обслуговування стягуватиметься плата).

Не торкайтеся екрана монітора руками чи іншими предметами. Це може призвести до пошкодження екрана.

### Заходи безпеки

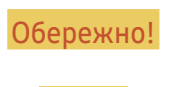

Обережно! Невиконання наведених вказівок може призвести до серйозної або смертельної травми.

/вага! Невиконання наведених вказівок може призвести до травмування або нанесення матеріальних збитків.

### <span id="page-4-0"></span>Очищення

- .<br>Будьте обережними при чищенні, оскільки панелі та зовнішні деталі РКД легко подряпати.
- ― При чищенні виконайте наступне.
- 1 Вимкніть живлення виробу та комп'ютера.
- 2 Від'єднайте шнур живлення від виробу.

― Тримайте силовий кабель за вилку, не торкайтеся кабелю мокрими руками. Інакше може трапитися ураження електричним струмом.

- 3 Витирайте монітор чистою м'якою та сухою тканиною.
	- ‒ Не застосовуйте для чистки монітора миючі засоби, що містять спирт, розчинник або поверхнево-активні речовини.
	- ‒ Не розбризкуйте воду або мийні засоби безпосередньо на виріб.
- 4 Змочіть м'яку і суху тканину водою та ретельно відіжміть, щоб протерти виріб ззовні.
- 5 Після завершення чищення виробу підключіть до нього шнур живлення.
- 6 Увімкніть живлення виробу та комп'ютера.

### Електрика та техніка безпеки

#### Обережно!

- Не використовуйте пошкоджені силові кабелі, штекери або нещільні електричні розетки.
- Не підключайте кілька виробів через одну електричну розетку.
- Не торкайтеся штекера вологими руками.
- Вставте вилку в розетку мережі до упору, щоб контакт був щільним.
- Приєднуйте штекер до заземленої розетки мережі живлення (лише вироби з ізоляцією типу 1).
- Не згинайте шнур живлення і не тягніть за нього з силою. Не обтяжуйте шнур живлення важкими предметами.
- Не розташовуйте силовий кабель поблизу джерел тепла.
- Витирайте сухою ганчіркою будь-який пил навколо контактних штирів штекера або електричну розетку.

Увага!

- Не від'єднуйте шнур живлення від працюючого виробу.
- Користуйтеся лише шнуром живлення, який додається до виробу Samsung. Не використовуйте шнур живлення з іншим обладнанням.
- Місце приєднання силового кабелю до розетки електроживлення повинно бути вільним.
	- ‒ У випадку проблем від'єднувати силовий кабель, щоб вимкнути живлення виробу.
- При відключенні кабелю живлення від електричної розетки беріться за штекер.

### <span id="page-5-0"></span>Встановлення

#### Обережно!

- Не ставте на виріб свічки, не кладіть засоби відлякування комах або цигарки. Не розташовуйте виріб поблизу джерел тепла.
- Не встановлюйте виріб у місцях з поганою вентиляцією, наприклад, книжкових або стінних шафах.
- Щоб забезпечити достатню вентиляцію, встановлюйте виріб не ближче 10 cm від стіни.
- Тримайте пластикове упакування у недоступному для дітей місці.
	- ‒ Діти можуть задихнутися.
- Не встановлюйте виріб на хиткій або рухомій поверхні (незакріпленій полиці, похилій поверхні тощо).
	- ‒ Під час падіння виріб може бути пошкоджено та/або він може завдати тілесних ушкоджень.
	- ‒ Використання виробу в умовах надмірної вібрації може призвести до пошкодження виробу або спричинити пожежу.
- Не встановлюйте виріб в автомобілі або в місцях, незахищених від пилу, вологи (утворенню конденсату тощо), мастила або диму.
- Оберігайте виріб від дії прямих сонячних променів, тепла або гарячих предметів, наприклад печі.
	- ‒ В іншому разі можливе скорочення терміну служби виробу або пожежа.
- Не встановлюйте виріб в доступному для дітей місці.
	- ‒ Виріб може впасти та завдати тілесних ушкоджень дітям.
- Харчова олія (наприклад, соєва) може призвести до пошкодження чи деформації виробу. Уникайте забруднення виробу олією. Не встановлюйте виріб та не користуйтеся ним на кухні або біля кухонної плити.

#### Увага!

- Не впускайте виріб під час пересування.
- Не ставте виріб на його передній бік.
- При встановлені виробу на підставку або полицю переконайтеся у тому, що нижній край переднього боку виробу не виступає.
	- ‒ Під час падіння виріб може бути пошкоджено та/або він може завдати тілесних ушкоджень.
	- ‒ Встановлюйте виріб лише на підставки або полиці відповідного розміру.
- Обережно опустіть виріб.
	- ‒ Виріб може вийти з ладу або завдати тілесних ушкоджень.
- Встановлення виробу в нестандартному місці (незахищеному від потрапляння великої кількості дрібного пилу або вологи, дії хімічних речовин або впливу екстремальних температур, а також в місці, де виріб має працювати постійно протягом тривалого часу) може значно погіршити його робочі характеристики.
	- ‒ Перед встановленням виробу в такому місці обов'язково проконсультуйтеся в сервісному центрі Samsung.

### <span id="page-6-0"></span>Експлуатація

#### Обережно!

- Всередині виробу присутня висока напруга. Забороняється самостійно розбирати, ремонтувати або вносити зміни до виробу.
	- ‒ Для ремонту зверніться до сервісного центру Samsung.
- Для переміщення виробу слід, перш за все, від'єднати від нього кабелі, в тому числі й кабель живлення.
- Якщо під час роботи виробу з'являється незвичний звук, запах гару або дим, негайно від'єднайте шнур живлення і зверніться до сервісного центру Samsung.
- Не дозволяйте дітям виснути на виробі або залазити на нього.
	- ‒ Діти можуть поранитися або отримати серйозні ушкодження.
- Якщо виріб впустили або пошкоджено зовнішній корпус, вимкніть живлення та від'єднайте силовий кабель. Потім зверніться до сервісного центру Samsung.
	- ‒ Якщо продовжувати використання, це може привести до займання або враження електричним струмом.
- Не залишайте на виробі важкі предмети або речі, які подобаються дітям (іграшки або ласощі тощо).
	- ‒ Коли дитина потягнеться за іграшкою або ласощами, виріб або важкий предмет може впасти та завдати тяжких тілесних ушкоджень.
- Під час грози не торкайтеся шнура живлення та антенного кабелю.
- Не впускайте на виріб предмети та не застосовуйте силу.
- Забороняється тягти виріб за шнур живлення або будь-який кабель.
- При виявленні витікання газу не торкайтеся виробу та штекера мережі. Негайно провітріть приміщення.
- Забороняється піднімати або пересувати виріб, тягнучи за шнур живлення або будь-який кабель.
- Не використовуйте та не зберігайте займисті аерозолі або займисті речовини поруч з виробом.
- Переконайтеся у тому, що вентиляційні отвори не закриті скатертинами або занавісками.
	- ‒ Підвищена внутрішня температура може спричинити пожежу.
- Не засовуйте металеві предмети (палички для їжі, монети, шпильки для зачісок тощо) або займисті предмети (папір, сірники тощо) у виріб (вентиляційні отвори або порти виробу тощо).
	- ‒ Обов'язково вимикайте виріб та від'єднуйте кабель живлення, якщо усередину потрапила вода або сторонні речовини. Потім зверніться до сервісного центру Samsung.
- Не розташовуйте на виробі предмети, що містять рідину (вази, каструлі, пляшки тощо) або металеві предмети.
	- ‒ Обов'язково вимикайте виріб та від'єднуйте кабель живлення, якщо усередину потрапила вода або сторонні речовини. Потім зверніться до сервісного центру Samsung.

#### Увага!

- Якщо залишити на екрані нерухоме зображення на тривалий час, це може призвести до появи залишкових зображень або пошкодження пікселів.
	- ‒ Якщо виріб не використовуватиметься протягом тривалого часу, увімкніть режим енергозбереження або екранну заставку.
- Від'єднуйте кабель живлення від розетки електроживлення, якщо не плануєте використовувати виріб тривалий час (відпустка тощо).
	- ‒ Накопичення пилу в поєднанні з нагріванням може спричинити пожежу, ураження електричним струмом або витік струму.
- Використовуйте виріб з рекомендованою роздільною здатністю та частотою.
	- ‒ Ваш зір може погіршитися.
- Не ставте адаптери змінного/постійного струму один на одного.
- Перед використанням адаптера змінного/постійного струму зніміть із нього поліетиленовий пакет.
- Оберігайте адаптер змінного/постійного струму від потрапляння в нього води і не намочуйте пристрій.
	- ‒ Можливо ураження електричним струмом або займання.
	- ‒ Не використовуйте виріб просто неба, де він буде незахищеним від дощу або снігу.
	- ‒ Під час вологого прибирання приміщення пильнуйте, щоб не намочити адаптер змінного/ постійного струму.
- Не розташовуйте адаптер змінного/постійного струму поруч із будь-якими нагрівальними приладами.
	- ‒ Інакше може статися пожежа.
- Адаптер змінного/постійного струму має знаходитися в добре вентильованому приміщенні.
- Якщо підвісити адаптер живлення змінного/постійного струму входом шнура догори, на адаптер може потрапити вода чи інші сторонні речовини, що призведе до його несправності. Кладіть адаптер живлення змінного/постійного струму горизонтально на стіл чи на підлогу.
- Вставте вилку в адаптер змінного/постійного струму, поки не почуєте клацання.
- Забороняється вставляти в розетку саму вилку.
- Забороняється використовувати інший адаптер змінного/постійного струму, крім того, що входить до комплекту постачання.
	- ‒ Може статися ураження електричним струмом чи займання.
- Забороняється вставляти адаптер змінного/постійного струму в розетку на стелі.
	- ‒ Може статися ураження електричним струмом чи займання.
- Поверніть вилку адаптера змінного/постійного струму, не виходячи за діапазон повертання  $(0 - 90^{\circ})$ .
	- ‒ Може статися ураження електричним струмом чи займання.
- Забороняється розбирати вилку після складання. (Після складання її неможливо відокремити.)
- Забороняється використовувати вилку, що входить до комплекту постачання, для інших пристроїв.
- Щоб витягти адаптер змінного/постійного струму з розетки, необхідно взятися за його корпус і потягнути вгору.
	- ‒ Може статися ураження електричним струмом чи займання.
- Забороняється кидати якісь предмети на адаптер змінного/постійного струму або піддавати його ударам.
	- ‒ Може статися ураження електричним струмом чи займання.
- Перед використанням адаптера змінного/постійного струму зніміть його пластикове покриття.
	- ‒ Нехтування цією вимогою може стати причиною займання.
- Не тримайте виріб догори ногами та не пересувайте, тримаючи за стійку.
	- ‒ Під час падіння виріб може бути пошкоджено або він може завдати тілесних ушкоджень.
- Якщо тривалий час дивитися на екран з занадто близької відстані, може погіршитися зір.
- Не використовуйте зволожувачі або пічки навколо обладнання.
- Через кожну годину роботи з виробом давайте очам відпочити протягом понад 5 хвилин або ж направляйте погляд на віддалені об'єкти.
- Не торкайтеся руками екрана після тривалої роботи виробу: під час роботи екран нагрівається.
- Зберігайте дрібні деталі поза досяжністю дітей.
- Будьте вкрай обережними під час регулювання кута встановлення виробу.
	- ‒ Руки або пальці можуть застрягнути або травмуватися.
	- ‒ Надмірний нахил виробу може призвести до його падіння, під час якого виріб може завдати тілесних ушкоджень.
- Не кладіть на виріб важкі предмети.
	- ‒ Виріб може вийти з ладу або завдати тілесних ушкоджень.
- Під час використання навушників не встановлюєте високий рівень гучності.
	- ‒ Сильний звук може пошкодити слух.

# <span id="page-9-0"></span>Підготовка Розділ 02

# Частини пристрою

### Панель керування

― Колір і форма частин можуть відрізнятися від зображених на малюнку. Технічні характеристики виробу можуть бути змінені без повідомлення з метою покращення якості роботи виробу.

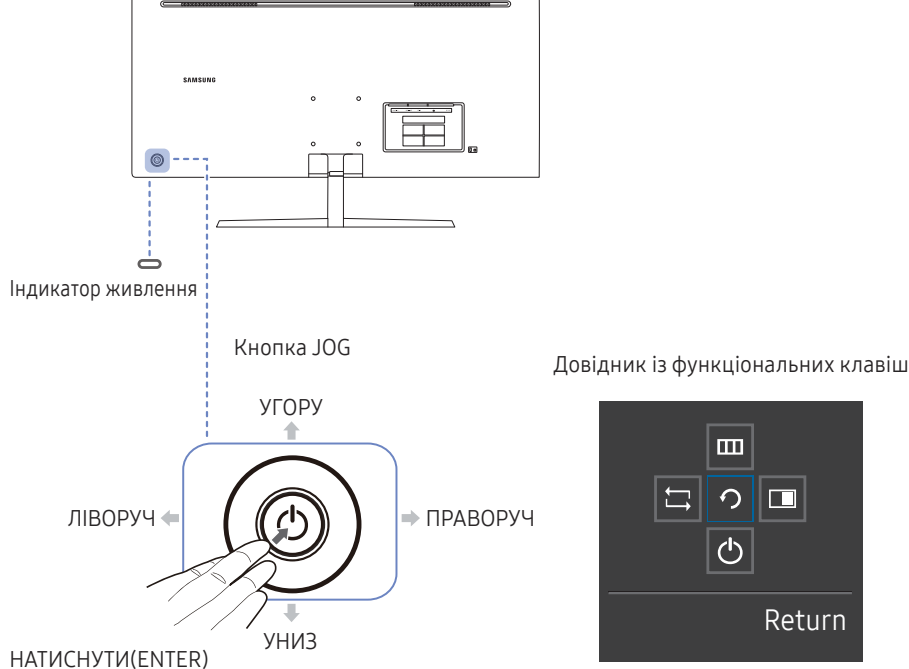

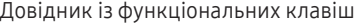

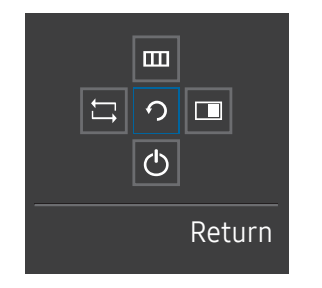

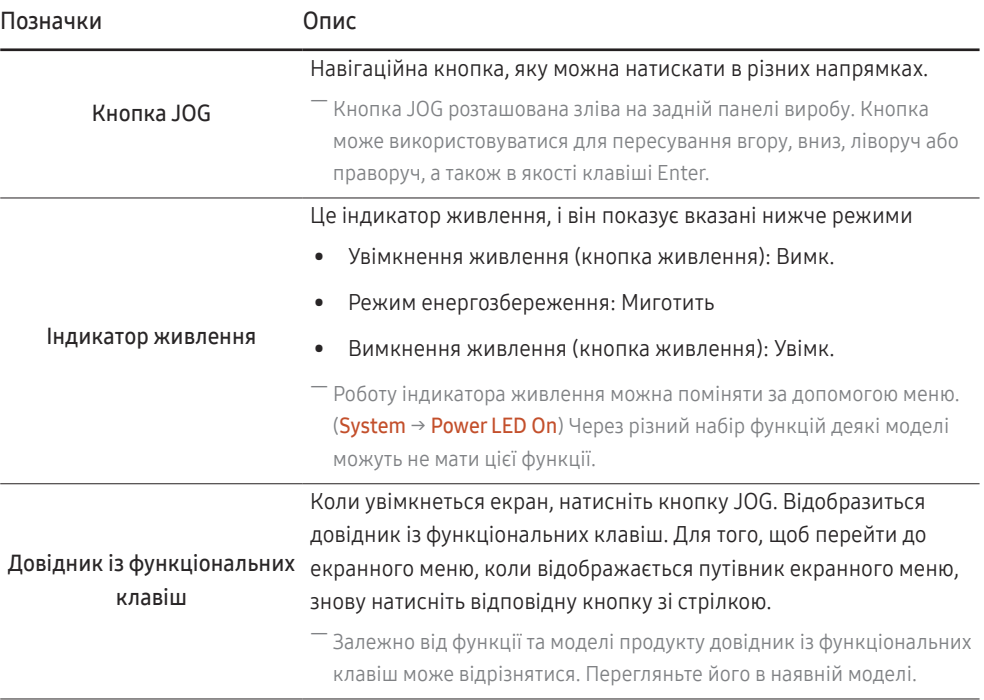

### <span id="page-10-0"></span>Довідник із гарячих клавіш

― Екран гарячих клавіш (екранне меню), який показано нижче, відображається тільки тоді, коли вмикається екран монітора, відбувається зміна роздільної здатності екрана або змінюється джерело вводу.

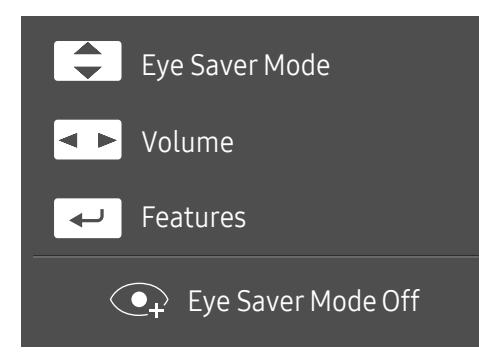

- УГОРУ/УНИЗ: Відрегулюйте параметри Brightness, Contrast, Eye Saver Mode.
- ЛІВОРУЧ/ПРАВОРУЧ: Відрегулюйте параметри Volume.
- НАТИСНУТИ(ENTER): довідник із функціональних клавіш.

### <span id="page-11-0"></span>Довідник із функціональних клавіш

― Щоб увійти в головне меню або скористуватися іншими елементами, натисніть кнопку JOG для відображення довідника із гарячих клавіш. Для виходу повторно натисніть кнопку JOG.

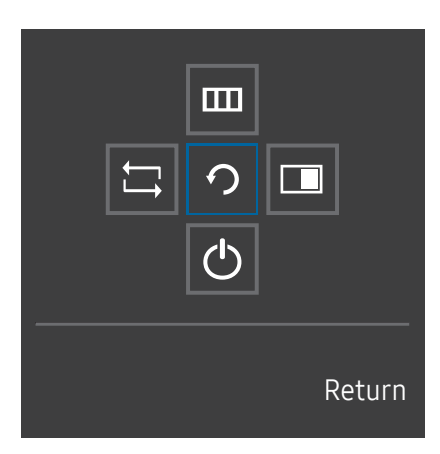

УГОРУ/УНИЗ/ЛІВОРУЧ/ПРАВОРУЧ: Перемістіться на потрібний пункт. При зміні положення вказівника відобразиться опис відповідного пункту. НАТИСНУТИ(ENTER): Буде застосовано вибраний пункт.

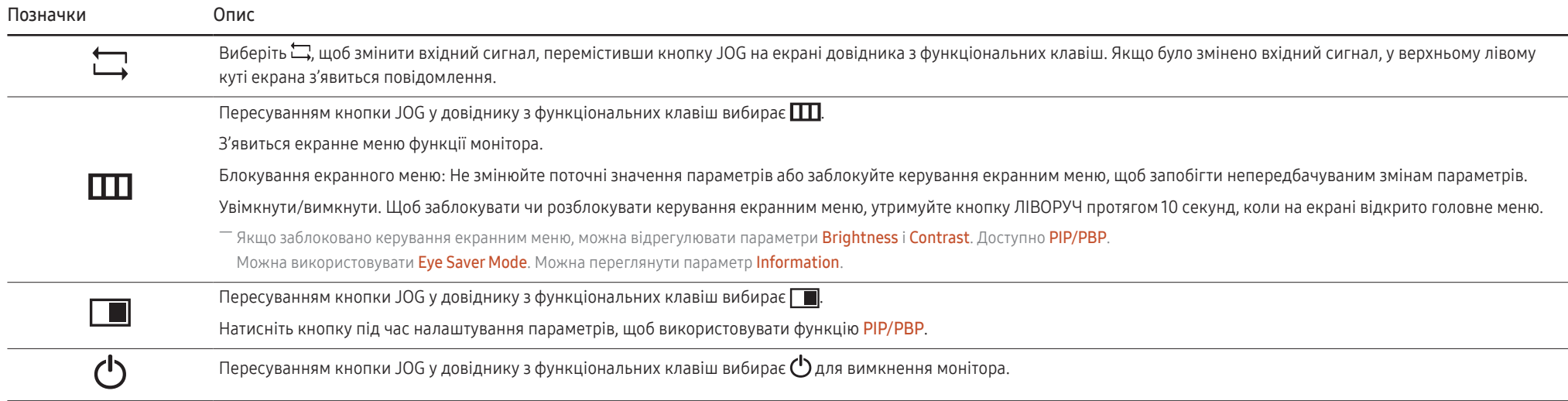

― Через різний набір функцій у різних моделях довідник функціональних клавіш може відрізнятися.

Якщо на моніторі нічого не відображається (напр., монітор у режимі енергозбереження або вимкнених сигналів), для керування джерелом і живленням можна користуватися 2 гарячими клавішами, як зображено нижче.

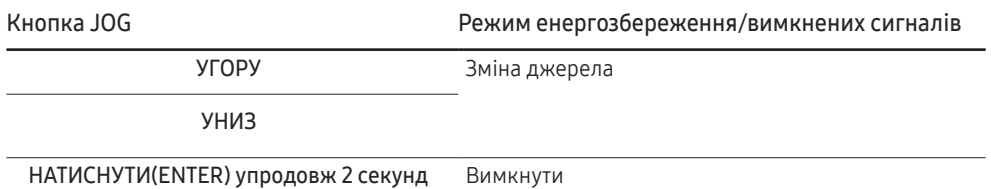

Коли на моніторі відображається головне меню, кнопку JOG можна використовувати наступним чином.

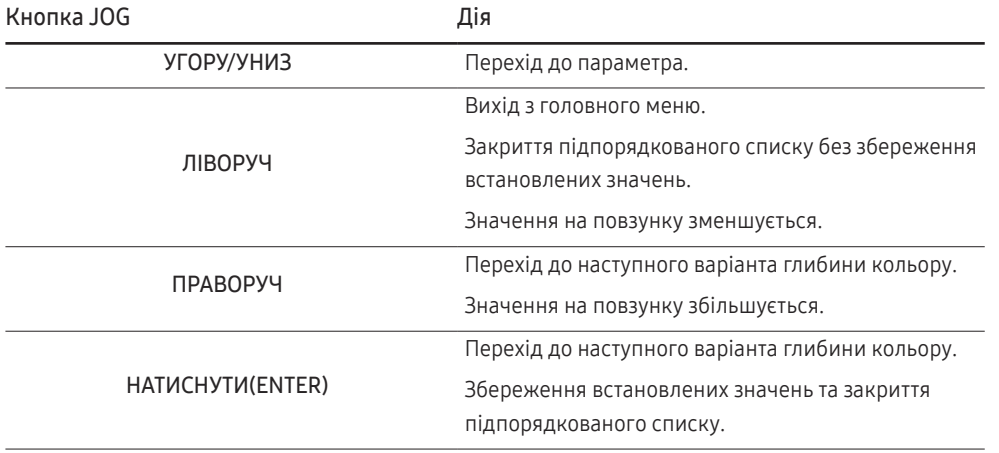

### <span id="page-13-0"></span>Настроювання Eye Saver Mode, Brightness та Contrast на початковому екрані

Відрегулюйте Brightness, Contrast і Eye Saver Mode, переміщуючи кнопку JOG.

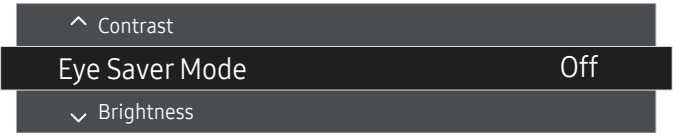

-<br>Відображуване зображення може бути дещо іншим залежно від моделі.

#### Eye Saver Mode

― Недоступно, якщо для режиму PIP/PBP Mode встановлено значення On.

#### **Brightness**

— Це меню є недоступним, коли для <mark>SAMSUNG</mark> Bright установлено режим Dynamic Contrast.

 $-$  Це меню є недоступним, коли ввімкнено Eco Saving Plus.

 $^-$  Це меню є недоступним, коли ввімкнено Eye Saver Mode.

#### Contrast

 $^-$  Це меню є недоступним, коли для  $\frac{\text{SAMSUNG}}{\text{MAGIC}}$ Bright вибрано режим Cinema або Dynamic Contrast.

― Це меню є недоступним, коли ввімкнено Game Mode.

 $-$  Це меню недоступне, коли для параметра PIP/PBP Mode встановлено значення Оп та для параметра

**Size** встановлено **[14]** (режим «зображення за зображенням»).

### Зміна параметра Volume

Якщо не відобразилося екранне меню, ви можете відрегулювати Volume переміщуючи кнопку JOG праворуч або ліворуч.

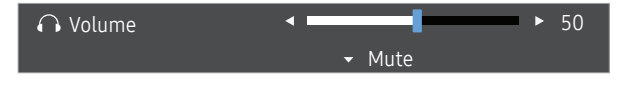

― Відображуване зображення може бути дещо іншим залежно від моделі.

.<br>В кшо якість звуку під'єднаного пристрою введення низька, функція Auto Mute на виробі може вимикати звук або спричиняти його переривання при користуванні навушниками чи динаміками. Установіть для пристрою введення гучність вхідного сигналу не менш ніж 20% і змінюйте рівень гучності за допомогою кнопки регулювання гучності (кнопку JOG ЛІВОРУЧ/ПРАВОРУЧ) на виробі.

 $-$  Шо таке функція Auto Mute?

Функція вимикає звук, щоб покращити звукові ефекти, якщо виникає звуковий шум або вхідний сигнал слабкий. Зазвичай причиною цього є проблеми з гучністю пристрою введення.

.<br>| Шоб увімкнути функцію **Mute**, відкрийте екран керування параметром Volume та перейдіть униз за допомогою кнопки JOG. Шоб вимкнути функцію Mute, відкрийте екран керування параметром Volume та збільште чи зменште значення параметра Volume.

### <span id="page-14-0"></span>Типи портів

― Наявні функції можуть різнитися в залежності від моделі виробу. Колір і форма частин можуть відрізнятися від зображених на малюнку. Технічні характеристики виробу можуть бути змінені без повідомлення з метою покращення якості роботи виробу. Подивіться модель свого виробу.

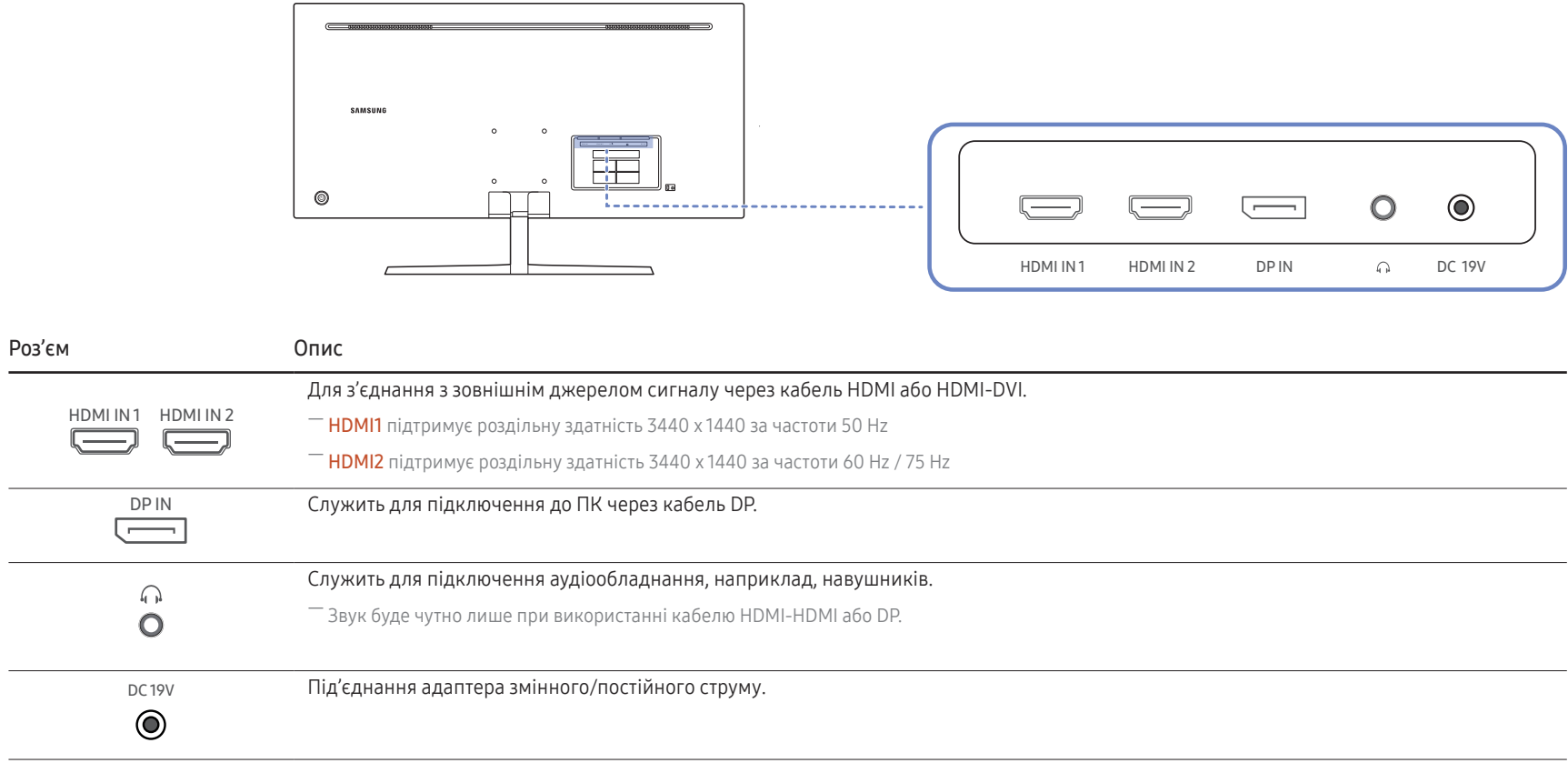

### <span id="page-15-0"></span>Регулювання кута нахилу виробу

― Колір і форма частин можуть відрізнятися від зображених на малюнку. Технічні характеристики виробу можуть бути змінені без повідомлення з метою покращення якості роботи виробу.

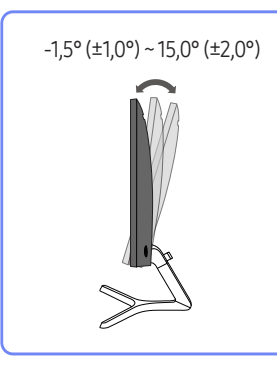

- Кут нахилу монітора регулюється.
- Утримуючи виріб за нижню частину, уважно налаштуйте кут нахилу.

### Замок для захисту від крадіжок

- .<br>— Замок для захисту від крадіжок дозволяє безпечно використовувати виріб навіть у громадських місцях.
- .<br>Вигляд пристрою блокування і спосіб блокування залежать від виробника. Детальніше про замок для захисту від крадіжок читайте в посібнику користувача, який до нього додається.

#### Щоб скористатися замком для захисту від крадіжок, виконайте описані далі дії.

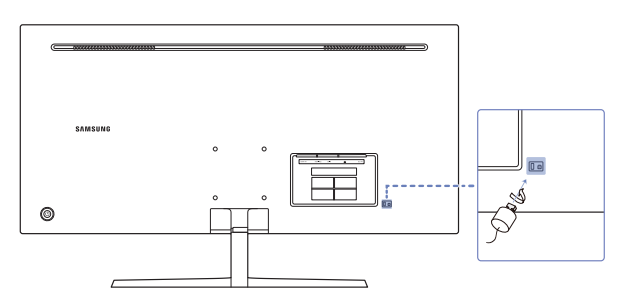

- 1 Закріпіть кабель замка для захисту від крадіжок на важкому предметі, наприклад на столі.
- 2 Пропустіть кінець кабелю в петлю на іншому кінці.
- 3 Вставте замок у гніздо для пристрою захисту від крадіжок на задній панелі виробу.
- 4 Замкніть замок.
	- ‒ Замок для захисту від крадіжок продається окремо.
	- ‒ Детальніше про замок для захисту від крадіжок читайте в посібнику користувача, який до нього додається.
	- ‒ Замок для захисту від крадіжок можна придбати в магазинах електротоварів або в Інтернетмагазинах.

### <span id="page-16-0"></span>Заходи безпеки при переміщенні монітора

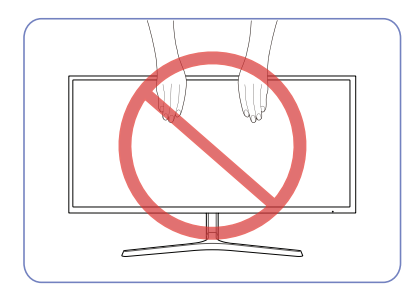

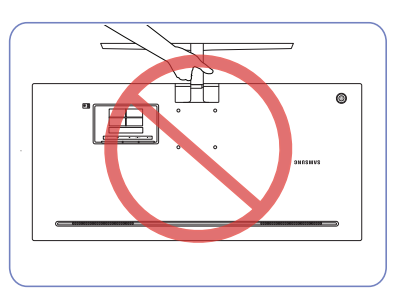

- Не тисніть безпосередньо на екран.
- При переміщенні монітора не тримайтеся за екран.
- Не тримайте виріб догори низом лише за підставку.

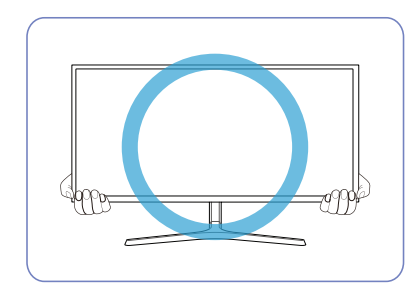

• При переміщенні монітора тримайтеся за його нижню частину (за кути або за край).

### <span id="page-17-0"></span>Встановлення комплекту настінного кріплення або підставки на стіл

-<br>Вимкніть живлення виробу і відключіть кабель живлення від розетки.

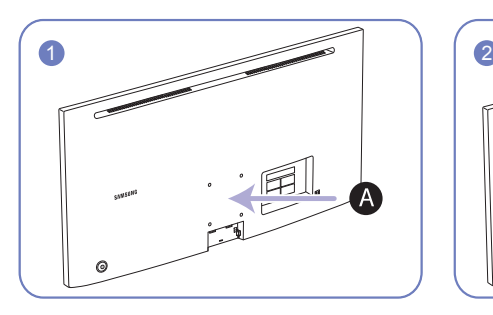

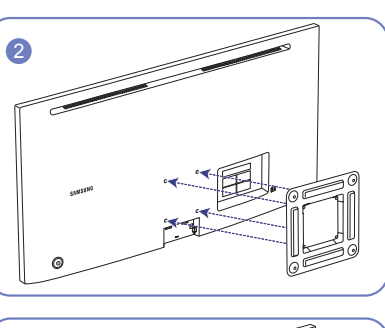

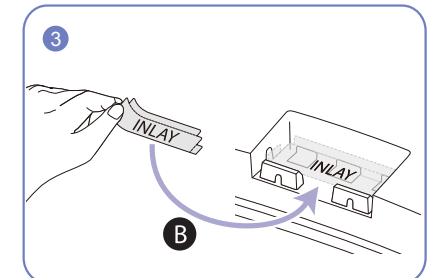

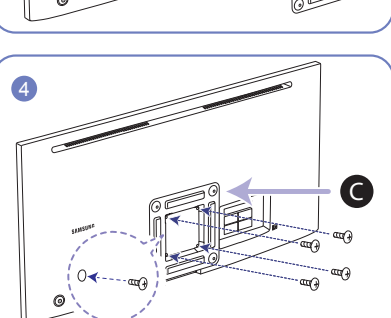

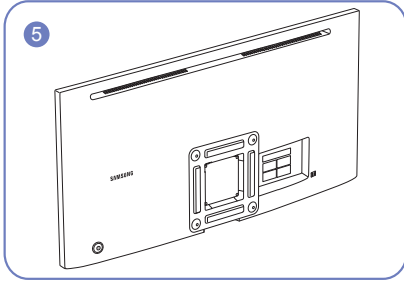

A Прикріпіть комплект настінного кріплення або підставку тут.

B Під'єднайте ВКЛАДКУ в положенні, як показано на малюнку.

C Кронштейн (продається окремо)

Вирівняйте пази та надійно скрутіть гвинтами кронштейн на виробі із відповідними частинами комплекту настінного кріплення чи підставки на стіл, які потрібно встановити.

- Примітки
	- ‒ Якщо використовувати гвинти, довжина яких перевищує стандартну, це може призвести до пошкодження внутрішніх компонентів виробу.
	- ‒ Довжина гвинтів для настінного кріплення, що не відповідає стандартам VESA, залежить від технічних характеристик виробу.
	- ‒ Не використовуйте гвинти, які не відповідають стандартним технічним характеристикам гвинтів VESA. Встановлюючи комплект настінного кріплення чи підставку на стіл, не застосовуйте надмірної сили. Це може призвести до пошкодження чи падіння виробу і травмування користувача. Компанія Samsung не несе відповідальності за будь-які пошкодження виробу чи травмування користувача, завдані внаслідок використання невідповідних гвинтів, а також якщо, встановлюючи комплект настінного кріплення чи підставку на стіл, особа, відповідальна за встановлення, докладала надмірні зусилля.
	- ‒ Компанія Samsung не несе жодної відповідальності за будь-які пошкодження виробу чи травмування користувача, якщо використано комплект настінного кріплення невідповідного типу чи здійснено спробу самостійного встановлення комплекту настінного кріплення.
	- ‒ Щоб закріпити виріб на стіні, слід придбати комплект настінного кріплення, який можна встановлювати на відстані 10 cm або більше від стіни.
	- ‒ Комплект настінного кріплення слід використовувати відповідно до стандартів.
	- ‒ Щоб встановити монітор за допомогою кронштейну настінного кріплення, від'єднайте корпус підставки від монітора.

Одиниця виміру: mm

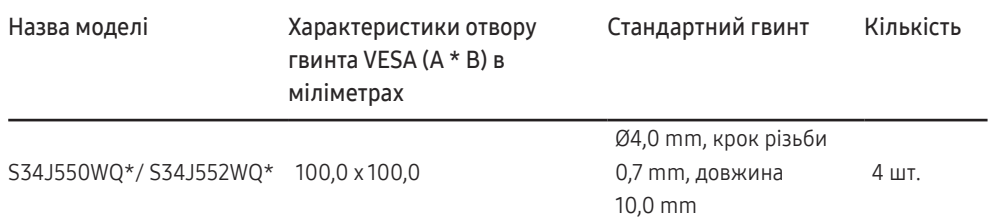

― Не встановлюйте комплект настінного кріплення, коли виріб увімкнено. Це може призвести до тілесних ушкоджень внаслідок ураження електричним струмом.

### <span id="page-18-0"></span>Встановлення

### Прикріплення підставки

― Перед монтуванням виробу покладіть його на пласку і стійку поверхню екраном донизу.

-<br>Вигляд може бути дещо іншим залежно від виробу.

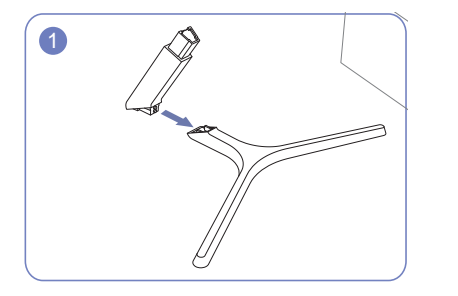

Вставте кріплення підставки в підставку у напрямку, вказаному на малюнку. Перевірте, чи надійно під'єднано кріплення підставки.

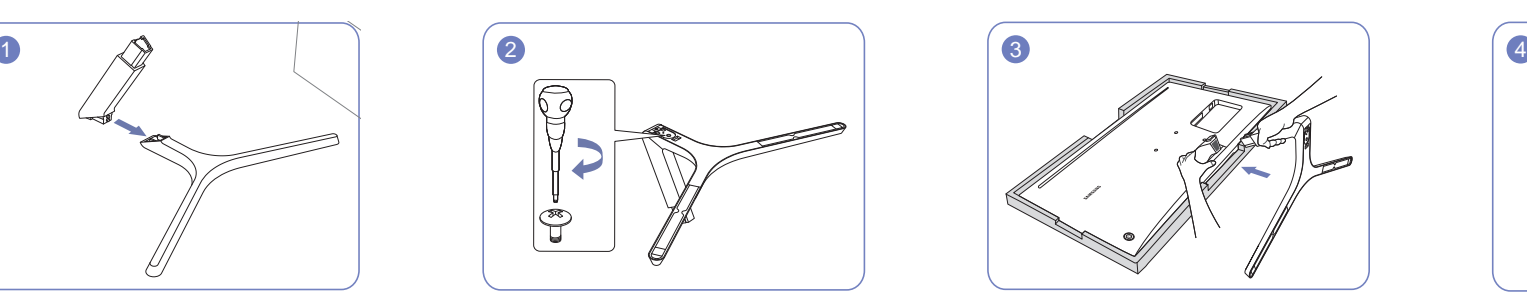

Поверніть гвинт для з'єднання внизу підставки до кінця так, щоб його було повністю зафіксовано.

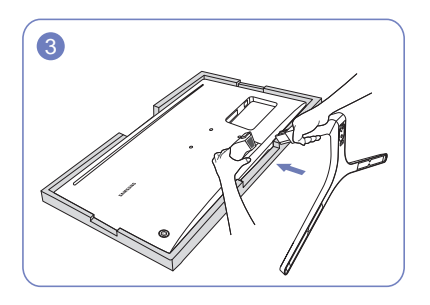

Помістіть захисний пінопласт (прокладку), що входить до комплекту, на підлогу та покладіть на нього виріб лицевою стороною вниз, як показано на зображенні. Якщо пінопласту немає, використовуйте товстий карімат. Утримуйте задню частину монітора, як показано на малюнку. Вставте зібрану підставку в головний корпус за напрямком, указаним стрілкою, як показано на рисунку.

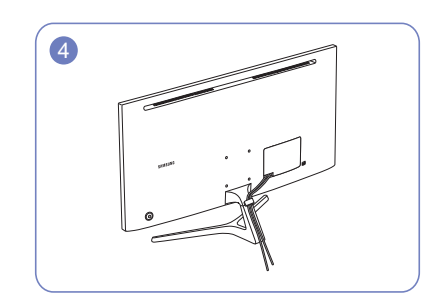

Підключіть джерело живлення та кабель для передачі даних, як показано на малюнку.

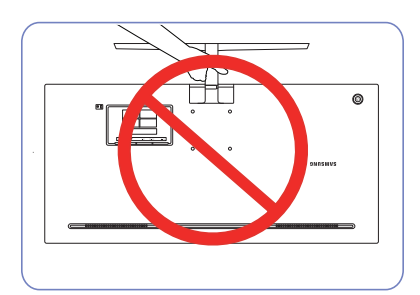

Не тримайте виріб догори низом лише за підставку.

Увага!

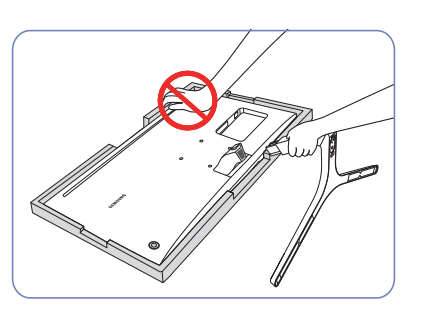

Не тисніть на монітор. Це може призвести до пошкодження монітора.

Увага!

### <span id="page-19-0"></span>Від'єднання підставки

― Перш ніж від'єднувати стійку від монітора, покладіть його на пласку і стійку поверхню екраном донизу.

― Вигляд може бути дещо іншим залежно від виробу.

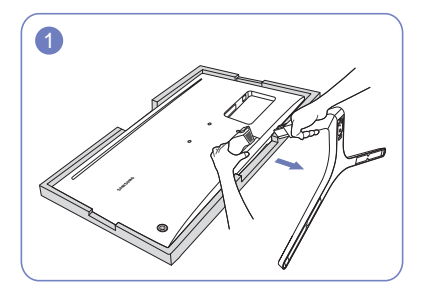

Помістіть захисний пінопласт (прокладку), що входить до комплекту, на підлогу та покладіть на нього виріб лицевою стороною вниз, як показано на зображенні. Якщо пінопласту немає, використовуйте товстий карімат. Утримуючи монітор однією рукою, іншою рукою потягніть на себе кріплення підставки, щоб від'єднати підставку, як показано на малюнку.

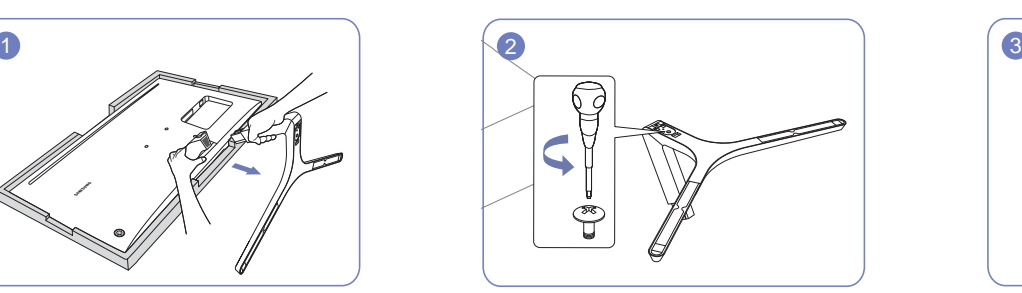

Щоб від'єднати підставку, поверніть гвинт для з'єднання внизу підставки.

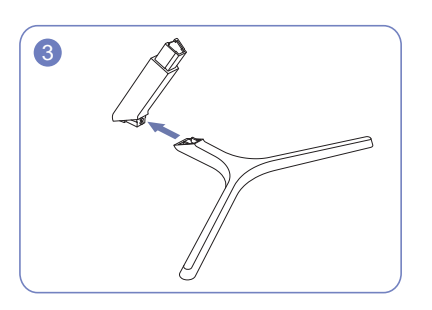

Вийміть кріплення підставки з підставки, потягнувши його у напрямку, вказаному стрілкою, як показано на малюнку.

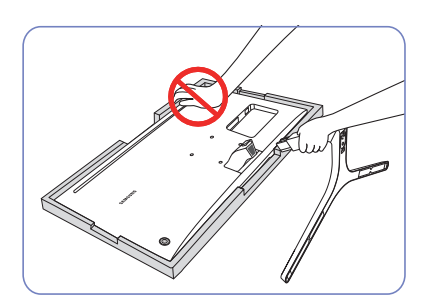

Увага!

Не тисніть на монітор. Це може призвести до пошкодження монітора.

# <span id="page-20-0"></span>Під'єднання і використання зовнішнього джерела сигналу Розділ 03

## Перш ніж встановлювати монітор, уважно прочитайте інформацію, наведену нижче.

- 1 Зверніть увагу на форму обох кінців кабелю, що входить до комплекту монітора, а також перевірте форму та положення відповідних портів на моніторі та зовнішніх пристроях.
- 2 Перш ніж підключати кабелі для передавання сигналів, від'єднайте кабелі живлення, що йдуть від монітора та зовнішніх пристроїв, від розетки; це вбереже пристрій від пошкоджень внаслідок короткого замикання чи зависокого струму.
- 3 Після під'єднання всіх кабелів для передавання сигналів підключіть кабелі живлення, що йдуть від монітора та зовнішніх пристроїв, до розетки.
- 4 Перш ніж починати користуватися встановленим монітором, ознайомтеся з посібником користувача, щоб вивчити функції монітора, заходи безпеки та способи правильного користування пристроєм.

## Підключення та використання ПК

#### Виберіть спосіб під'єднання, що підходить для вашого комп'ютера.

― Елементи з'єднання можуть бути різними для різних виробів. ― Кількість портів може бути різною в різних моделях пристрою.

### З'єднання за допомогою кабелю HDMI

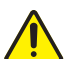

Переконайтеся, що кабелі живлення, які йдуть від монітора та зовнішніх пристроїв (комп'ютерів, декодерів тощо), не підключено до розетки.

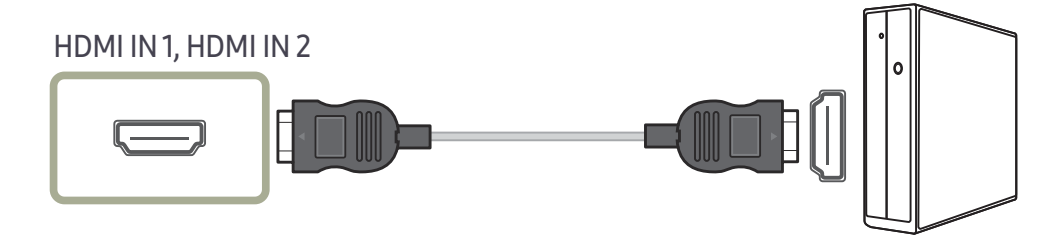

.<br>Пля відображення графічної інформації з роздільною здатністю 3440 x 1440 при частоті 50 Hz використовуйте кабель HDMI, який підтримує екранне зображення з роздільною здатністю 3440 x 1440 при частоті 50 Hz, для підключення до HDMI1-джерела. Переконайтеся, що відеокарта, яка є джерелом сигналу, що передається через кабель HDMI, підтримує екранне зображення з роздільною здатністю 3440 x 1440 при частоті 50 Hz.

- .<br>- Для відображення графічної інформації з роздільною здатністю 3440 x 1440 при частоті 75 Hz використовуйте кабель HDMI, який підтримує екранне зображення з роздільною здатністю 3440 x 1440 при частоті 75 Hz, для підключення до HDMI2-джерела. Переконайтеся, що відеокарта, яка є джерелом сигналу, що передається через кабель HDMI, підтримує екранне зображення з роздільною здатністю 3440 x 1440 при частоті 75 Hz.
- $^-$  При підключенні кабелю HDMI використовуйте кабель, який постачається в комплекті з монітором. При використанні іншого кабелю HDMI (відмінного від того, що надається Samsung) якість зображення може погіршитися.

### <span id="page-21-0"></span>З'єднання за допомогою кабелю HDMI-DVI

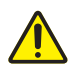

Переконайтеся, що кабелі живлення, які йдуть від монітора та зовнішніх пристроїв (комп'ютерів, декодерів тощо), не підключено до розетки.

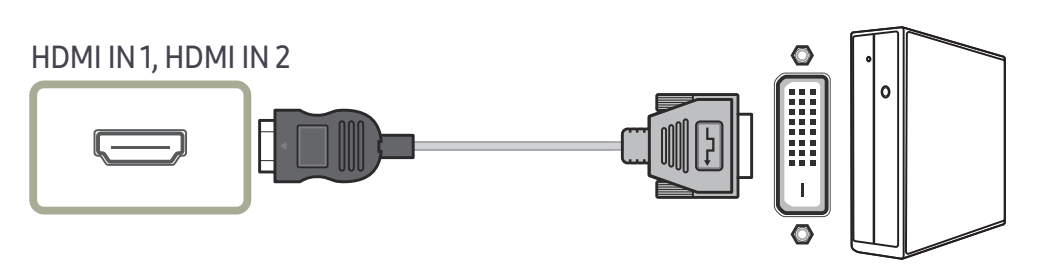

― Функція виведення звуку не підтримується, якщо джерело вхідного сигналу підключено за допомогою кабелю HDMI-DVI.

 $^-$  При використанні кабелю HDMI-DVI оптимальна роздільна здатність може виявитися недоступною.

### З'єднання за допомогою кабелю DP

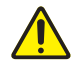

Переконайтеся, що кабелі живлення, які йдуть від монітора та зовнішніх пристроїв (комп'ютерів, декодерів тощо), не підключено до розетки.

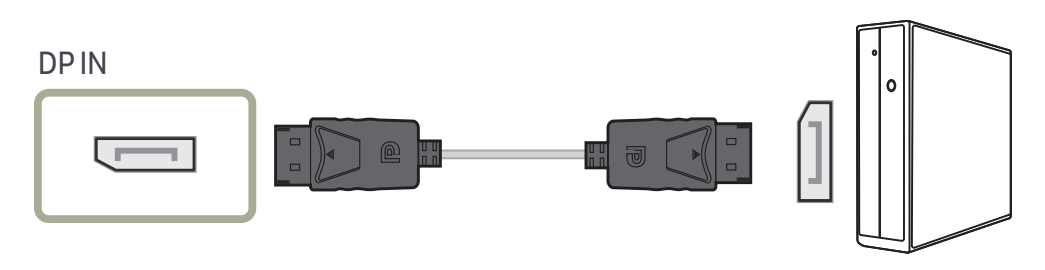

<sup>–</sup> Для відображення графічної інформації з роздільною здатністю 3440 x 1440 при частоті 75 Hz використовуйте кабель DP, який підтримує екранне зображення з роздільною здатністю 3440 x 1440 при частоті 75 Hz. Переконайтеся, що відеокарта, яка є джерелом сигналу, що передається через кабель DP, підтримує екранне зображення з роздільною здатністю 3440 x 1440 при частоті 75 Hz.

### Підключення навушників

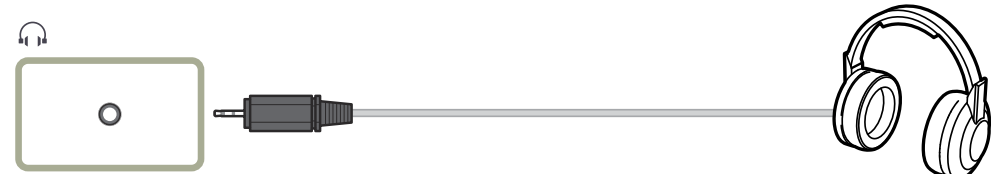

.<br>Використовуйте навушники при активації передачі звуку через кабель HDMI-HDMI або DP.

― Гніздо навушників підтримує тільки 3-провідникові штекери типу «наконечник-кільце-рукав» (TRS).

### <span id="page-22-0"></span>Під'єднання живлення

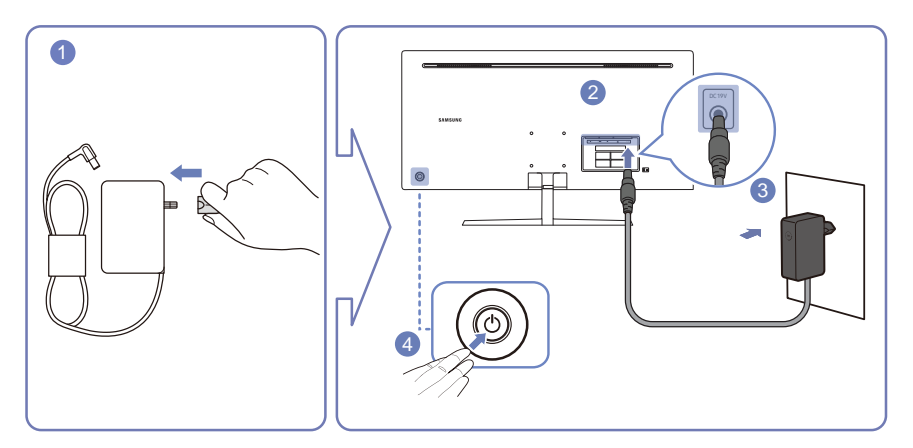

- Під'єднайте вилку до адаптера змінного/постійного струму.
- Підключіть кабель адаптера змінного/постійного струму до порту DC 19V на задній частині монітора.
- Вставте адаптер змінного/постійного струму до розетки.
- Щоб увімкнути монітор, натисніть кнопку JOG на його зворотному боці.
- ― Вхідна напруга перемкнеться автоматично.

### <span id="page-23-0"></span>Правильне положення тіла для роботи з виробом

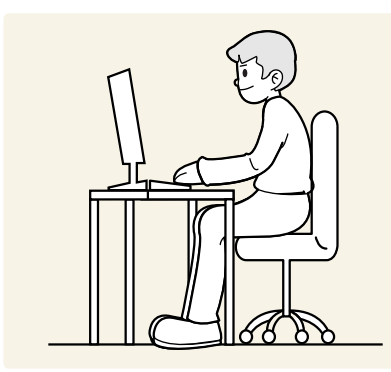

Під час роботи з виробом необхідно прийняти правильне положення:

- спина має бути прямою;
- відстань між очима та екраном має становити 45—50 cm, дивитися на екран потрібно трохи вниз;
- очі мають знаходитися прямо перед екраном;
- виберіть такий кут, щоб світло не відбивалося на екрані;
- передпліччя мають розташовуватися перпендикулярно до плечей і на одному рівні з тильною стороною рук;
- лікті має бути зігнуто приблизно під прямим кутом;
- відрегулюйте висоту виробу так, щоб можна було зігнути коліна під кутом 90 градусів або більше, п'ятки знаходилися на підлозі, а руки — нижче серця.
- Для усунення втоми очей зробіть спеціальні вправи або швидко поморгайте очима.

### Встановлення драйвера

- ― Встановивши драйвери для цього виробу, можна встановити оптимальну роздільну здатність і частоту оновлення екрана.
- .<br>Ноб установити останню версію драйвера виробу, завантажте її з веб-сайту Samsung Electronics за адресою http://www.samsung.com.

## Налаштування оптимальної роздільної здатності

Коли придбаний виріб вмикається вперше після придбання, на екрані з'являється інформаційне повідомлення про налаштування оптимальної роздільної здатності.

#### Змінити мову на виробі та задати оптимальну роздільну здатність на ПК.

- ― Якщо вибрано неоптимальну роздільну здатність, повідомлення з'являтиметься до трьох разів упродовж зазначеного часу, навіть після вимикання та повторного вмикання виробу.
- ― Оптимальну роздільну здатність можна вибрати також на Панелі керування ПК.

# <span id="page-24-0"></span>Настроювання екрана Розділ 04

У розділі описано настроювання таких параметрів екрана, як яскравість. Разом із пристроєм надається документація, яка містить детальний опис кожної функції.

 $^-$  Наявні функції можуть різнитися в залежності від моделі виробу. Колір і форма частин можуть відрізнятися від зображених на малюнку. Технічні характеристики виробу можуть бути змінені без повідомлення з метою покращення якості роботи виробу.

# SAMSUNG MAGIC Bright

Це меню забезпечує оптимальну якість зображення, придатну для середовища використання виробу.

- $-$  Це меню є недоступним, коли ввімкнено Eco Saving Plus.
- ― Це меню є недоступним, коли ввімкнено Game Mode.
- $^-$  Це меню є недоступним, коли ввімкнено Eye Saver Mode.
- ― Недоступно, якщо для режиму PIP/PBP Mode встановлено значення On.

Яскравість можна налаштувати відповідно до ваших уподобань.

#### У режимі PC

- Сustom: Установіть потрібні значення контрасту та яскравості.
- Standard: Отримайте якість зображення, прийнятну для редагування документів і роботи в Інтернеті.
- Сіпета: Служить для отримання яскравості та різкості телевізорів із метою перегляду відеоматеріалів та DVD-дисків.
- Dynamic Contrast: Служить для отримання збалансованої яскравості через автоматичне регулювання контрасту.

#### У режимі AV

Якщо зовнішнє джерело сигналу під'єднано через роз'єм HDMI/DP і в меню PC/AV Mode вибрано значення <mark>AV</mark>, режим <mark>маєїсBright</mark> матиме чотири стандартні автоматичні набори налаштувань зображення (Dynamic, Standard, Movie і Custom). Можна вибрати один з чотирьох варіантів: Dynamic, Standard, Movie або Custom. Режим Custom автоматично відновлює встановлені Вами параметри зображення.

- **Dynamic:** Забезпечує чіткіше зображення, ніж в режимі Standard.
- Standard: Використовується в яскраво освітленому приміщенні. Також забезпечує чітке зображення.
- Моvie: Використовується в затемненому приміщенні. Таким чином, можна зекономити споживання електроенергії та зменшити втому очей.
- Custom: Виберіть цей режим, щоб налаштувати зображення відповідно до Ваших вподобань.

# <span id="page-25-0"></span>**Brightness**

#### Налаштування загального рівня яскравості зображення. (Діапазон: 0~100)

#### Що вище значення,то яскравішим буде зображення.

- Це меню є недоступним, коли для <mark>SAMSUNG</mark> Bright установлено режим Dynamic Contrast.
- $-$  Це меню є недоступним, коли ввімкнено Eco Saving Plus.
- $^-$  Це меню є недоступним, коли ввімкнено Eve Saver Mode.

### Contrast

- Налаштування контрастності між об'єктами і тлом. (Діапазон: 0~100)
- Що вище значення, то вищою буде контрастність, і об'єкти відображатимуться чіткіше.
- $^-$  Цей параметр є недоступним, коли для  $_{\text{MAGI}}^{\text{samsung}}$ Bright вибрано режим Cinema або Dynamic Contrast.
- $-$  Це меню є нелоступним, коли ввімкнено Game Mode.
- $-$  Це меню недоступне, коли для параметра PIP/PBP Mode встановлено значення Оп та для параметра
- Size встановлено (режим «зображення за зображенням»).
- <sup>–</sup> Це меню є недоступним, коли ввімкнено **Eye Saver Mode**.

# **Sharpness**

#### Дає змогу зробити обриси об'єктів чіткішими або навпаки, більш розмитими. (Діапазон: 0~100) Що вище значення, то чіткішими будуть обриси об'єктів.

- $^-$  Цей параметр є недоступним, коли для  $_{\text{MAGI}}^{\text{samsung}}$ Bright вибрано режим Cinema або Dynamic Contrast.
- Це меню є недоступним, коли ввімкнено **Game Mode.**
- ― Недоступно, якщо для режиму PIP/PBP Mode встановлено значення On.

# Color

#### Служить для настроювання висвітлення екрана.

- $^-$  Це меню є недоступним, коли для  $_{\mathtt{MAGIC}}^{\mathrm{MSMSUNG}}$ Bright установлено режим Cinema або Dynamic Contrast.
- Це меню є недоступним, коли ввімкнено Game Mode.
- ― Це меню є недоступним, коли ввімкнено Eye Saver Mode.
- <sup>—</sup> Недоступно, якщо для режиму PIP/PBP Mode встановлено значення On.
- Red: настроювання рівня насиченості червоного кольору. Значення, наближені до 100, означають більшу інтенсивність кольору.
- Green: настроювання рівня насиченості зеленого кольору. Значення, наближені до 100, означають більшу інтенсивність кольору.
- Blue: настроювання рівня насиченості синього кольору. Значення, наближені до 100, означають більшу інтенсивність кольору.
- Color Tone: Виберіть відтінок кольору, який найкраще відповідає вашим потребам під час перегляду.
	- ‒ Cool 2: Служить для встановлення температури кольору, холоднішої за Cool 1.
	- ‒ Cool 1: Служить для встановлення температури кольору, холоднішої, ніж у режимі Normal.
	- ‒ Normal: Служить для відображення стандартного відтінку кольору.
	- ‒ Warm 1: Служить для встановлення температури кольору, теплішої, ніж у режимі Normal.
	- ‒ Warm 2: Служить для встановлення температури кольору, теплішої за Warm 1.
	- ‒ Custom: Служить для настроювання відтінку кольору.
	- .<br>— Якщо зовнішнє джерело вхідного сигналу під'єднано через роз'єм HDMI/DP і для пункту **PC/AV** Mode вибрано значення AV, у меню Color Tone доступні чотири налаштування температури кольору (Cool, Normal, Warm та Custom).
- **Gamma:** настроювання середнього рівня яскравості.
	- ‒ Mode1 / Mode2 / Mode3

# <span id="page-26-0"></span>SAMSUNG MAGIC Upscale

Функція <u>MAGIC</u>Upscale може розширити шари деталізації зображення і пожвавити картинку. Найбільш очевидний вплив цієї функції на зображення з низькою роздільною здатністю.

 $^-$  Це меню є недоступним, коли для  $\frac{\texttt{SANSING}}{\texttt{MAGICBright}}$ установлено режим Cinema.

 $-$  Недоступно, якщо для режиму PIP/PBP Mode встановлено значення On.

• Off / Mode1 / Mode2

– Сильніший ефект має порівняння з Mode1, Mode2.

### HDMI Black Level

Якщо DVD-програвач або декодер підключені до виробу через роз'єм HDMI, може мати місце втрата якості зображення (зниження рівня контрастності/насиченості кольорів, рівня чорного тощо) залежно від підключеного пристрою. У такому разі для налаштування якості зображення можна використати параметр HDMI Black Level.

У такому разі налаштуйте зображення за допомогою режиму HDMI Black Level.

.<br>- Ця функція доступна лише у режимі HDMI1 або HDMI2.

― Недоступно, якщо для режиму PIP/PBP Mode встановлено значення On.

- Normal: вибирайте цей режим, якщо рівень контрастності низький.
- Low: вибирайте цей режим, щоб знизити рівень чорного і підвищити рівень білого за низького рівня контрастності.

― HDMI Black Level може бути несумісним з певними пристроями-джерелами.

-<br>Гочнкція HDMI Black Level стає активною лише при певному значенні роздільної здатності AV, як то 720P при 60 Hz та 1080P при 60 Hz.

# Eye Saver Mode

Встановлює якість зображення, яка є оптимальною для розслаблення очей.

Low Blue Light Content (Вміст із низьким рівнем блакитного світла) від TÜV Rheinland є сертифікатом для продукції, що свідчить про відповідність вимогам щодо понижених рівнів блакитного світла. При встановленні для налаштування Eye Saver Mode значення On інтенсивність блакитного світла (із довжиною хвилі прибл. 400 нм) буде знижено. Воднораз якість зображення буде оптимальною для розслаблення очей. Водночас рівень блакитного світла буде понижено в порівнянні з параметрами за замовчуванням. Така понижена настройка відповідає тестам TÜV Rheinland і сертифікату відповідності стандартам Low Blue Light Content від TÜV Rheinland.

—<br>Недоступно, якщо для режиму PIP/PBP Mode встановлено значення On.

### <span id="page-27-0"></span>Game Mode

Настроювання параметрів екрана продукту для ігрового режиму.

Скористайтеся цією функцією під час гри на ПК або при підключенні ігрової консолі, наприклад, PlayStation™ або Xbox™.

- $-$  Це меню є недоступним, коли ввімкнено Eye Saver Mode.
- ― Коли монітор вимикається, переходить у режим енергозбереження, а також коли змінюється джерело входу, Game Mode вимикається Off, навіть якщо для цього параметра встановлено значення On.
- ― Якщо потрібно, щоб режим Game Mode був постійно увімкнений, виберіть параметр Always On.
- $-$  Це меню є недоступним, коли ввімкнено Eco Saving Plus.
- <sup>—</sup> Недоступно, якщо для режиму PIP/PBP Mode встановлено значення On.

## Response Time

Служить для покращення часу реакції панелі, завдяки чому відео виглядає виразніше та природніше.

- $^-$  Використовуйте режим Standard, коли не відтворюєте відео та не граєте в ігри.
- $-$ Це меню недоступне, коли для параметра PIP/PBP Mode встановлено значення On та для параметра

**Size** встановлено  $\blacksquare$  /  $\blacksquare$  /  $\blacksquare$  (режим «зображення в зображенні»).

## Low Input Lag

Мінімізація запізнення входу для підвищення швидкості реакції за рахунок зниження часу обробки відео.

 $^-\,$ Ця функція доступна лише тоді, коли для виробу налаштовано оптимальну роздільну здатність (стор. [45\)](#page-44-1).

# <span id="page-28-0"></span>Picture Size

#### Зміна розміру зображення.

 $^-$  Це меню недоступне, коли для параметра PIP/PBP Mode встановлено значення On та для параметра **Size встановлено | | |** (режим «зображення за зображенням»).  $-$  Ця опція недоступна, коли ввімкнено функцію FreeSync.

#### У режимі PC

- Auto: Служить для виведення зображення відповідно до співвідношення сторін джерела вхідного сигналу.
- Wide: Служить для виведення зображення на весь екран незалежно від співвідношення сторін джерела вхідного сигналу.

#### У режимі AV

- 4:3: Служить для виведення зображення зі співвідношенням сторін 4:3. Застосовується для відео та стандартного мовлення.
- 16:9: Служить для виведення зображення з коефіцієнтом пропорційності 16:9.
- 21:9: Служить для виведення зображення з коефіцієнтом пропорційності 21:9.
- Screen Fit: Служить для відображення зображення зі збереженням вихідного співвідношення сторін без обрізання країв.
- ― Ця функція може не підтримуватися залежно від портів, якими оснащено пристрій.
- $^{-}$  Змінити розміри екрана можна при виконанні наступних умов.
- -<br>Цифровий пристрій виводу підключається за допомогою кабелю HDMI/DP.
- .<br>Вхідний сигнал 480p, 576p, 720p або 1080p, при цьому можливе звичайне відображення на моніторі (не всі моделі підтримують кожен із перелічених сигналів).
- ― Його можна встановити тільки коли зовнішнє джерело сигналу під'єднано через роз'єм HDMI/DP і для пункту PC/AV Mode встановлено значення AV.

# Screen Adjustment

-<br>Це меню доступне, лише коли встановлено Picture Size Screen Fit у режимі AV. Якщо за вхідного сигналу 480P, 576P, 720P або 1080P у режимі AV можливе звичайне відображення на моніторі, виберіть Screen Fit для налаштування рівня горизонтального положення від 0 до 6.

#### Настроювання H-Position та V-Position

H-Position: Служить для переміщення екрана ліворуч/праворуч. V-Position: Служить для переміщення екрана вгору/вниз.

# <span id="page-29-0"></span>Налаштування параметрів PIP/PBP Розділ 05

Разом із пристроєм надається документація, яка містить детальний опис кожної функції.

 $^-$  Наявні функції можуть різнитися в залежності від моделі виробу. Колір і форма частин можуть відрізнятися від зображених на малюнку. Технічні характеристики виробу можуть бути змінені без повідомлення з метою покращення якості роботи виробу.

### PIP/PBP Mode

#### Увімкніть або вимкніть функцію PIP/PBP Mode.

Функція PIP (зображення у зображенні) дозволяє розділити екран на 2 частини. Зображення з одного джерела сигналу відображається на головному екрані, в той час як зображення з іншого джерела сигналу відображається у вкладених вікнах.

Функція PBP (зображення за зображенням) дає змогу розділити екран навпіл, щоб одночасно виводити зображення із двох різних джерел вхідного сигналу (ліворуч і праворуч).

- ― Режим PIP/PBP сумісний з Windows 7, Windows 8 та Windows 10.
- <sup>-</sup> Функція PIP/PBP може бути недоступною, залежно від специфікацій використовуваної графічної карти. Якщо екран порожній в режимі PIP/PBP, коли вибрано оптимальну роздільну здатність, виберіть на комп'ютері Панель керування → Дисплей → Роздільна здатність і клацніть Виявити. (Вказівки на основі Windows 7.) Якщо при встановленій оптимальній роздільній здатності екран порожній, змініть роздільну здатність, встановивши її значення на 1280 x 1024.
- <sup>-</sup> У разі ввімкнення чи вимкнення функції **PIP/PBP** або змінення розміру екрана при активній функції PIP/PBP зображення може мерехтіти або відображатися з затримкою.

Зазвичай це трапляється тоді, коли ПК і монітор підключені до кількох джерел вхідного сигналу. Це ніяким чином не пов'язано з робочими характеристиками монітора.

Здебільшого ця проблема виникає за наявності затримок під час передачі відеосигналів на монітор, причиною яких є робочі характеристики графічної карти.

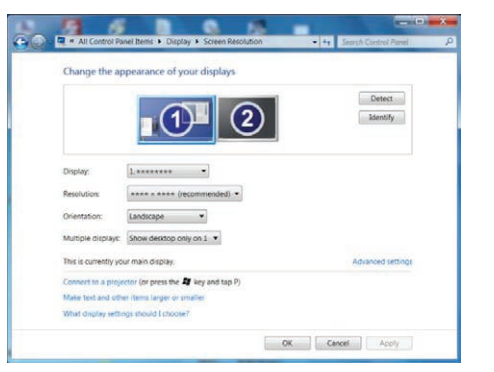

- ― Щоб встановити найвищу якість зображення, рекомендується використовувати графічну карту, яка підтримує роздільну здатність зображення WQHD+ (3440 x 1440).
- <sup>—</sup> Якщо увімкнена функція **PIP/PBP**, оптимальна роздільна здатність не буде встановлена автоматично через проблему сумісності графічної карти та системи Windows.

Встановіть для пункту PIP/PBP Mode значення Off. Також можна перезапустити монітор, потім встановити оптимальні параметри роздільної здатності, використовуючи інтерфейс Windows.

## <span id="page-30-0"></span>Size

Вибір розміру та пропорції зображення додаткового екрана.

- $\cdot$   $\Box$  вибір зображення піктограми за необхідності використання режиму PBP, коли оптимальна роздільна здатність лівої та правої частини екрана становить 1720 x 1440 (ширина x висота).
- **Ним**: вибір зображення піктограми за необхідності використання режиму PIP, коли оптимальна роздільна здатність додаткового екрана становить 720 × 480 (ширина x висота).
- **[60]**: вибір зображення піктограми за необхідності використання режиму PIP, коли оптимальна роздільна здатність додаткового екрана становить 1280 × 720 (ширина x висота).
- **1888**: вибір зображення піктограми за необхідності використання режиму PIP, коли оптимальна роздільна здатність додаткового екрана становить 1720 x 720 (ширина x висота).

# Sound Source

Встановлення екрана, для якого потрібно увімкнути звук.

Режим «зображення в зображенні»

 $\blacksquare$ / $\blacksquare$ 

Режим «зображення за зображенням»

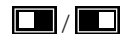

## Position

Вибір положення додаткового екрана з доступних опцій.

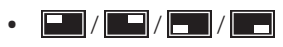

-<br>Недоступно, коли вибраний режим PBP.

― Якщо вхідний сигнал нестабільний, зображення може мерехтіти.

### <span id="page-31-0"></span>Source

Виберіть джерело для кожного екрана.

#### Режим «зображення в зображенні» (доступно в режимі PIP(Size /  $\Box$  /  $\Box$  ))

- ― Змінюється джерело вхідного сигналу головного екрана.
- .<br>- Окрім поточного джерела вхідного сигналу також можна вибрати інші два джерела вхідних сигналів.
- $^{-}$  Якшо вхідний сигнал нестабільний, зображення може мерехтіти.
- <sup>–</sup> Коли з'являється довідник із функціональних клавіш, пересуньте кнопку JOG ЛІВОРУЧ, щоб вибрати піктограму , а потім натисніть цю кнопку. Головний екран переключатиметься у наступному порядку: DisplayPort → HDMI1 → HDMI2.

#### Режим «зображення за зображенням» (доступно в режимі PBP(Size  $\boxed{\Box}$ ))

- ― Змінюється джерело вхідного сигналу головного екрана.
- ― Якщо вхідний сигнал нестабільний, зображення може мерехтіти.
- $^-$  Функціонування неможливе, коли джерело вхідного сигналу лівого та правого екранів співпадає.
- .<br>Ноли з'являється довідник із функціональних клавіш, пересуньте кнопку JOG ЛІВОРУЧ, щоб вибрати піктограму  $\Box$ , а потім натисніть цю кнопку. З'явиться таке ж меню настроювань джерела для PBP.

# Picture Size

#### Режим «зображення в зображенні» (доступно в режимі PIP (Size  $/$   $\blacksquare$  $/$   $\blacksquare$ ))

Вибір розміру зображення для додаткового екрана.

#### У режимі PC

- **Auto**: відображення зображення відповідно до пропорцій кожного з джерел вхідного сигналу.
- Wide: відображення зображення на весь екран незалежно від пропорцій кожного з джерел вхідного сигналу.

#### У режимі AV

- 4:3: відображення зображення додаткового екрана у пропорції 4:3. Застосовується для відео та стандартного мовлення.
- 16:9: відображення зображення додаткового екрана у пропорції 16:9.
- Screen Fit: відображення зображення додаткового екрана в оригінальній пропорції без обрізання країв.
- $^-$  Ця функція може не підтримуватися залежно від портів, якими оснащено пристрій.
- $-$  Змінити розміри екрана можна при виконанні наступних умов.
- $^-$  Цифровий пристрій виводу підключається за допомогою кабелю HDMI/DP.
- ― Вхідний сигнал 480p, 576p, 720p або 1080p, при цьому можливе звичайне відображення на моніторі (не всі моделі підтримують кожен із перелічених сигналів).
- ― Його можна встановити тільки коли зовнішнє джерело сигналу під'єднано через роз'єм HDMI/DP і для пункту PC/AV Mode встановлено значення AV.

#### <span id="page-32-0"></span>Режим «зображення за зображенням» (доступно в режимі PBP(Size  $\Box$ )

Настройка Picture Size для кожного з сегментів розділеного екрана.

#### У режимі PC

- Auto: відображення зображення відповідно до пропорцій кожного з джерел вхідного сигналу.
- Wide: відображення зображення на весь екран незалежно від пропорцій кожного з джерел вхідного сигналу.

#### У режимі AV

- 4:3: відображення зображення додаткового екрана у пропорції 4:3. Застосовується для відео та стандартного мовлення.
- 16:9: відображення зображення додаткового екрана у пропорції 16:9.
- Screen Fit: відображення зображення додаткового екрана в оригінальній пропорції без обрізання країв.
- ― Ця функція може не підтримуватися залежно від портів, якими оснащено пристрій.
- ― Змінити розміри екрана можна при виконанні наступних умов.
- $^{-}$  Цифровий пристрій виводу підключається за допомогою кабелю HDMI/DP.
- .<br>Вхідний сигнал 480p, 576p, 720p або 1080p, при цьому можливе звичайне відображення на моніторі (не всі моделі підтримують кожен із перелічених сигналів).
- ― Його можна встановити тільки коли зовнішнє джерело сигналу під'єднано через роз'єм HDMI/DP і для пункту PC/AV Mode встановлено значення AV.

# **Contrast**

#### Режим «зображення в зображенні» (доступно в режимі PIP(Size /  $\boxed{\blacksquare / \square}$

Настроювання рівня контрастності для додаткового екрана.

#### Режим «зображення за зображенням» (доступно в режимі PBP(Size  $\boxed{\Box}$ )

Настроювання рівня контрастності для кожного екрана.

# <span id="page-33-0"></span>Налаштування параметрів екранного меню (OSD) Розділ 06

Разом із пристроєм надається документація, яка містить детальний опис кожної функції.

 $^{-}$  Наявні функції можуть різнитися в залежності від моделі виробу. Колір і форма частин можуть відрізнятися від зображених на малюнку. Технічні характеристики виробу можуть бути змінені без повідомлення з метою покращення якості роботи виробу.

### **Transparency**

Встановлення рівня прозорості вікон меню.

### Position

Регулювання положення меню.

## Language

#### Встановлення мови меню.

 $^-$  Нове налаштування мови буде застосовано лише до екранного меню.

― Його не буде застосовано до інших функцій ПК.

# Display Time

Служить для автоматичного зникнення екранного меню, яке не використовувалось протягом визначеного часу.

У Display Time можна вказати час, після якого екранне меню буде приховано.

# <span id="page-34-0"></span>Настройка та скидання Розділ 07

Разом із пристроєм надається документація, яка містить детальний опис кожної функції.

― Наявні функції можуть різнитися в залежності від моделі виробу. Колір і форма частин можуть відрізнятися від зображених на малюнку. Технічні характеристики виробу можуть бути змінені без повідомлення з метою покращення якості роботи виробу.

# FreeSync

Технологія FreeSync являє собою рішення, що дозволяє усувати розрив зображення на екрані без звичних ефектів запізнення та затримки.

Під час гри ця функція усуває розрив зображення на екрані та запізнення оновлення зображення. Покращте свої враження від гри.

Пункти меню FreeSync, відображувані на моніторі, можуть різнитися залежно від моделі монітора та сумісності з графічною картою AMD.

― Недоступно, якщо для режиму PIP/PBP Mode встановлено значення On.

— Якість звуку на моніторі може погіршитися, якщо ввімкнено FreeSync.

- Off: вимкнення функції FreeSync.
- Standard Engine: вмикаються базові функції FreeSync графічної карти AMD.
- Ultimate Engine: вмикається функція FreeSync з більш високою частотою кадрів на екрані. У цьому режимі зменшується розрив зображення на екрані (збій синхронізації між вмістом та його відображенням на екрані). Слід мати на увазі, що під час гри може трапитися мерехтіння екрана.

Застосуйте оптимальну роздільну здатність під час використання FreeSync.

Для встановлення необхідного методу оновлення екрана ознайомтеся з розділом «Запитання та відповіді» → «Як змінити частоту?»

― Функцію FreeSync можна активувати лише в режимі HDMI2 або DisplayPort. При користуванні FreeSync застосовуйте кабель HDMI/DP, наданий виробником.

При використанні функції FreeSync під час гри можуть виникнути наступні проблеми:

- Залежно від типу графічної карти, налаштованих параметрів гри або ж відтворюваного відео екран може мерехтіти. Спробуйте виконати наступні дії: зменште значення ігрових параметрів, змініть поточний режим FreeSync на Standard Engine або ж відвідайте веб-сайт AMD, щоб перевірити версію графічного драйвера та оновити його до останньої версії.
- Під час використання функції FreeSync екран може мерехтіти через різницю з вихідною частотою сигналу графічної карти.
- Протягом гри, залежно від роздільної здатності, значення часу спрацьовування може коливатися. Як правило, чим вища роздільна здатність, тим більшим є час спрацьовування.
- Якість звуку монітора може погіршуватися.
- <sup>-</sup> Якщо при користуванні функцією ви стикнетеся з певними проблемами, зверніться до центру обслуговування Samsung.
- $^-$  Коли роздільна здатність змінюється під час встановлення для параметра FreeSync значення Standard Engine або Ultimate Engine, може виникнути короткий розрив зображення на екрані. Налаштуйте для параметра FreeSync значення Off та змініть роздільну здатність.
- ― Ця функція недоступна для пристроїв (наприклад, для аудіовідеопристроїв), які не оснащено графічною картою AMD. Застосування цієї функції може призвести до несправності екрана.

#### Моделі, наведені у списку графічних карт, підтримують функцію FreeSync

FreeSync може використовуватися лише з певними моделями графічних карт AMD. Див. наведений нижче список підтримуваних графічних карт:

Переконайтеся, що у вас установлені останні офіційні випуски графічних драйверів AMD, які підтримують FreeSync.

.<br>- Щоб ознайомитися з додатковими моделями графічних карт AMD, що підтримують функцію **FreeSync**, відвідайте офіційний веб-сайт AMD.

 $^{-}$  Якщо ви використовуєте графічну карту іншого виробника, виберіть для <code>FreeSync</code> значення Off.

— При застосуванні функції FreeSync із використанням інтерфейсу HDMI ця функція може не працювати через обмеження діапазону деяких відеоадаптерів AMD.

- AMD Radeon R9 300 Series
- AMD Radeon R9 Fury X
- AMD Radeon R7 360
- AMD Radeon R9 295X2
- AMD Radeon R9 290X
- AMD Radeon R9 290
- AMD Radeon R9 285
- AMD Radeon R7 260X
- AMD Radeon R7 260
- AMD Radeon RX 400 Series
- AMD Radeon RX 500 Series
- AMD RX VEGA Series

#### Як увімкнути функцію FreeSync?

- 1 Установіть для FreeSync значення Standard Engine або Ultimate Engine за допомогою екранного меню.
- 2 Увімкніть FreeSync у меню AMD Radeon Settings:

Клацання правою кнопкою миші → AMD Radeon Settings → Display

Для функції AMD FreeSync слід встановити значення «Увімкн.». Оберіть значення «Увімкн.», якщо це ще не зроблено.

AMD Radeon Settings View Sort by Refresh Paste Paste shortcut New 四 Screen resolution ně. Gadgets Personalize

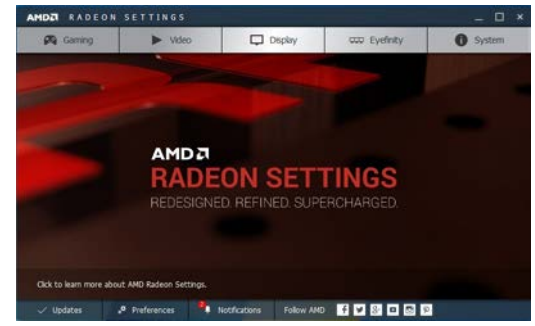

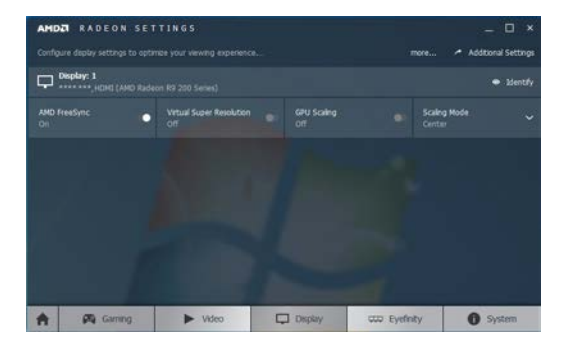

# <span id="page-36-0"></span>Eco Saving Plus

Функція Eco Saving Plus знижує споживання електроенергії шляхом контролю рівня споживання електроенергії монітором.

 $^-$  Цей параметр є недоступним, коли для  $_{\text{MAGIC}}^{\text{SANSUNG}}$ Bright вибрано режим Dynamic Contrast.

― Це меню є недоступним, коли ввімкнено Game Mode.

― Це меню є недоступним, коли ввімкнено Eye Saver Mode.

― Недоступно, якщо для режиму PIP/PBP Mode встановлено значення On.

- Off: вимкнення функції Eco Saving Plus.
- **Auto**: Рівень енергоспоживання буде автоматично знижено приблизно на 10% у порівнянні з поточним налаштуванням.

(На скільки знизиться рівень енергоспоживання, залежить від яскравості екрана.)

- Low: Рівень енергоспоживання буде знижено на 25% у порівнянні з налаштуванням за замовчуванням.
- Нідh: Рівень енергоспоживання буде знижено на 50% у порівнянні з налаштуванням за замовчуванням.

# Off Timer Plus

#### Налаштування Off Timer

Off Timer: Увімкнення режиму Off Timer.

Turn Off After: Таймер відключення можна настроїти в межах 1—23 години. Живлення виробу буде автоматично вимкнено через вказану кількість годин.

 $^-$  Ця опція доступна лише тоді, коли параметр Off Timer встановлений на On.

 $^-$  У виробах для деяких регіонів параметр  $\mathsf{Off}$  Timer визначений таким чином, що він буде активуватися через 4 години після подачі живлення на виріб. Це відповідає нормативним актам щодо енергопостачання. Якщо ви не бажаєте активувати таймер, перейдіть до пункту  $\Pi\Pi \rightarrow$  System  $\rightarrow$  Off Timer Plus та виберіть значення для параметра Off Timer Off.

#### Налаштування Eco Timer

Eco Timer: Увімкнення режиму Eco Timer.

Eco Off After: Eco Timer можна налаштувати на строк від 10 до 180 хвилин. Живлення виробу буде автоматично вимкнено після закінчення визначеного часу.

 $-$  Ця опція доступна лише тоді, коли параметр **Eco Timer** встановлений на **On.** 

## <span id="page-37-0"></span>PC/AV Mode

Встановіть для пункту PC/AV Mode значення AV. Зображення буде збільшено.

Цей параметр корисний під час перегляду фільму.

- У разі під'єднання до ПК встановіть значення "PC".
- У разі під'єднання до аудіо/відеопристрою встановіть значення "AV".

— Якщо для монітора (коли вибрано режим HDMI1, HDMI2, DisplayPort) установлено режим заощадження електроенергії або якщо відображається повідомлення Check Signal Cable, натисніть значок  $\prod$ , щоб відобразити екранне меню. Можна вибирати між варіантами PC та AV.

# DisplayPort Ver.

#### Вибір інтерфейсу ПОРТ ДИСПЛЕЯ.

 $^-$  Неправильні налаштування можуть призвести до відсутності зображення на екрані. У цьому разі слід перевірити технічні характеристики пристрою.

<sup>-</sup> Якщо для монітора (коли вибрано режим **HDMI1, HDMI2, DisplayPort)** установлено режим заощадження електроенергії або якщо відображається повідомлення Check Signal Cable, натисніть значок  $\prod$ , щоб відобразити екранне меню. Можна вибрати режим 1.1 або 1.2.

# Source Detection

#### Виберіть в якості методу розпізнавання вхідного сигналу Auto або Manual.

 $-$  Недоступно, якщо для режиму PIP/PBP Mode встановлено значення On.

# Key Repeat Time

Служить для настроювання часу спрацьовування кнопки після натискання.

Можна вибрати значення Acceleration, 1 sec або 2 sec. Якщо вибрано значення No Repeat, то після натискання кнопки система реагує на команду лише один раз.

# Power LED On

Налаштуйте параметри для ввімкнення або вимкнення світлодіода живлення в нижній частині виробу.

- Working: Світлодіод живлення ввімкнений, коли виріб ввімкнений.
- Stand-by: Світлодіод живлення ввімкнений, коли виріб вимкнений.

# Reset All

Служить для повернення всіх параметрів виробу до заводських параметрів за промовчанням.

# <span id="page-38-0"></span>Information

Служить для перегляду поточного джерела вхідного сигналу, частоти та роздільної здатності.

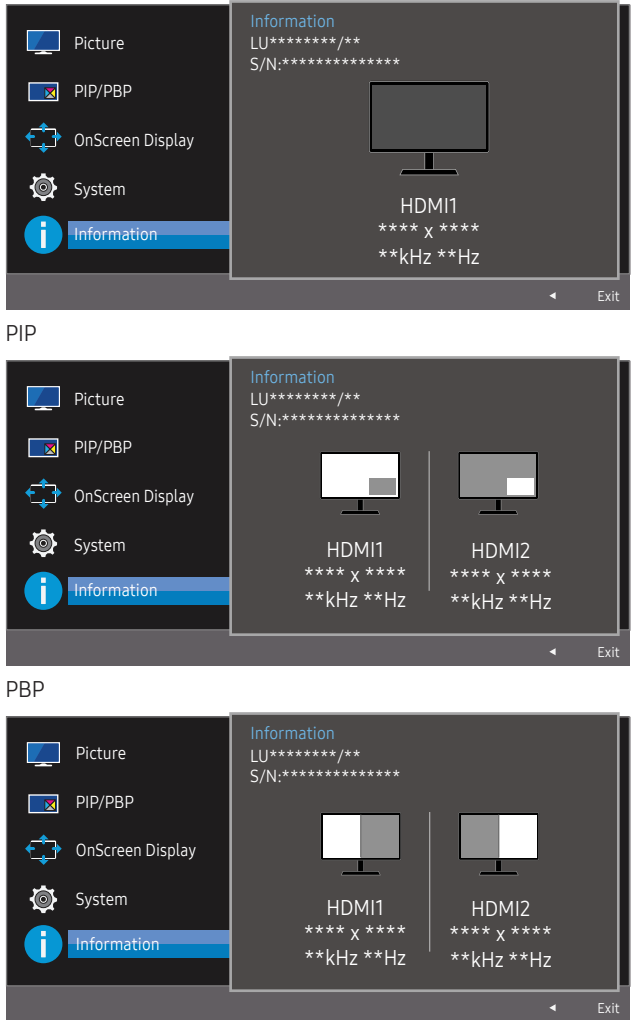

<sup>―</sup> Відображуване зображення може бути дещо іншим залежно від моделі.

# <span id="page-39-0"></span>Встановлення програмного забезпечення Розділ 08

# Easy Setting Box

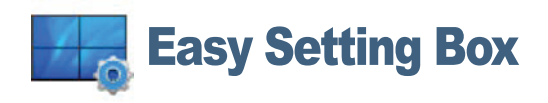

Технологія Easy Setting Box дозволяє поділити екран на кілька розділів.

Щоб установити останню версію Easy Setting Box, завантажте її з веб-сайту Samsung Electronics за адресою http://www.samsung.com.

― Якщо не перезавантажити комп'ютер після встановлення, програмне забезпечення може не працювати належним чином.

 $^-$  Піктограма Easy Setting Box може не відображатись залежно від системи комп'ютера і технічних характеристик виробу.

 $-$  Якщо піктограма програми не з'явиться, натисніть клавішу F5.

### Обмеження і проблеми, пов'язані зі встановленням програми

На встановлення програми Easy Setting Box можуть вплинути графічна карта, материнська плата та мережеве середовище.

### Вимоги до системи

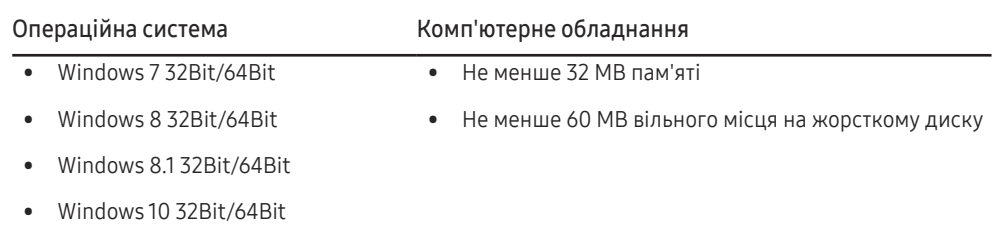

# <span id="page-40-0"></span>Вказівки щодо усунення несправностей Розділ 09

# Обов'язкові дії перед зверненням до сервісного центру Samsung

― Перш ніж звертатися до центру обслуговування Samsung, перевірте виріб згідно з викладеними далі вказівками. Якщо проблему вирішити не вдасться, зверніться до центру обслуговування Samsung.

### Перевірка виробу

За допомогою функції перевірки перевірите, чи виріб працює належним чином.

Якщо монітор вимкнено, а індикатор живлення миготить, навіть якщо виріб належним чином підключено до ПК, необхідно виконати самотестування.

- 1 Вимкніть живлення комп'ютера і виробу.
- 2 Від'єднайте кабель від виробу.
- 3 Увімкнення виробу.
- 4 Якщо виріб працює нормально, має з'явитися повідомлення Check Signal Cable.

Якщо зображення все ще відсутнє, перевірте систему комп'ютера, відеоконтролер і кабель.

### Перевірка роздільної здатності і частоти

Якщо режим не відповідає підтримуваній роздільній здатності (див. [Таблиця стандартних](#page-44-1)  [режимів сигналу\)](#page-44-1), упродовж короткого часу на екрані відображатиметься повідомлення Not Optimum Mode.

<sup>–</sup> Роздільна здатність зображення може відрізнятися залежно від настройки параметрів комп'ютерної системи і використовуваних кабелів.

### Перевірте перелічені далі пункти.

#### Помилка встановлення (режим ПК)

#### Екран вмикається і вимикається.

Перевірте правильність підключення кабелю до виробу й ПК та надійність фіксації з'єднувачів.

Порожні області є на всіх чотирьох сторонах екрана, коли кабель HDMI або HDMI-DVI підключено до виробу або комп'ютера.

Порожні області на екрані не стосуються виробу.

Вони з'являються на екрані через несправності комп'ютера або графічної карти. Щоб усунути проблему, налаштуйте розмір екрана в параметрах HDMI або DVI відповідно до характеристик графічної карти.

Якщо серед параметрів графічної карти немає параметра налаштування розміру екрана, оновіть драйвер графічної карти до найновішої версії.

(Детальніші відомості щодо того, як налаштувати параметри екрана, запитуйте у виробника графічної карти або комп'ютера).

### Проблема з екраном

Індикатор живлення не світиться. Екран не вмикається.

Перевірте правильність підключення кабелю живлення.

З'являється повідомлення Check Signal Cable.

Перевірте правильність підключення кабелю до виробу.

Перевірте, чи пристрій, підключений до виробу, ввімкнено.

#### Відображено повідомлення Not Optimum Mode.

Це повідомлення відкривається, коли сигнал із графічної плати перевищує максимальну роздільну здатність або частоту для виробу.

Змініть максимальну роздільну здатність і частоту відповідно до робочих характеристик виробу згідно з таблицею стандартних режимів сигналу (c.[45\)](#page-44-1).

#### Зображення на екрані спотворене.

Перевірте під'єднання кабелю до виробу.

#### Зображення не чітке. Зображення розмите.

Усуньте будь-яке додаткове обладнання (відеокабель-подовжувач тощо) і спробуйте ще раз.

Встановіть частоту та роздільну здатність у рекомендованих межах.

Зображення тремтить. На екрані з'являються фантомні зображення.

Упевніться, що роздільна здатність і частота комп'ютера встановлені в межах, які підтримуються виробом. Тоді, якщо потрібно, змініть налаштування відповідно до інформації в таблиці стандартних режимів передачі сигналу (c[.45](#page-44-1)) цього посібника і в меню Information виробу.

Зображення надто яскраве. Зображення надто темне.

Налаштуйте Brightness і Contrast.

Колір екрана неправильний.

Змініть параметри Color.

Кольори на екрані спотворені або мають тіні.

Змініть параметри Color.

Білий колір насправді не білий.

Змініть параметри Color.

На екрані немає зображення та індикатор живлення миготить кожні 0,5-1 секунду.

Виріб перебуває в режимі енергозбереження.

Натисніть будь-яку клавішу на клавіатурі або ворухніть мишею, щоб відновити зображення.

#### Текст розмитий.

Якщо використовується ОС Windows (наприклад, Windows 7, Windows 8, Windows 8.1 або Windows 10): відкрийте вікно Панель керування → Шрифти → Налаштувати текст ClearType і змініть параметр Увімкнути ClearType.

#### Відеоролики відтворюються не плавно.

Великі відеофайли високої чіткості можуть відтворюватися не плавно. Причина може полягати в тому, що відеоплеєр не оптимізовано для комп'ютерного ресурсу.

Спробуйте відтворити файл за допомогою іншого відеоплеєра.

#### Проблеми зі звуком

#### Звук відсутній.

Перевірте підключення аудіокабелю або відрегулюйте гучність.

Перевірте рівень гучності.

#### Гучність надто низька.

Налаштування гучності.

Якщо гучність все ще низька після встановлення максимального рівня, відрегулюйте гучність за допомогою звукової карти комп'ютера чи програмного забезпечення.

#### Відео відтворюється без звуку.

Звук не буде чутно, якщо для підключення пристрою вводу використовується кабель HDMI-DVI.

Підключіть пристрій за допомогою кабелю HDMI або DP.

#### Проблеми із зовнішнім джерелом сигналу

Під час завантаження комп'ютера лунає звуковий сигнал.

Якщо під час завантаження комп'ютера лунає звуковий сигнал, комп'ютер слід віддати на перевірку.

# <span id="page-42-0"></span>Запитання та відповіді

.<br>- Більш детальні вказівки щодо регулювання див. у посібнику користувача до вашого ПК або графічної плати.

#### Як змінити частоту?

Встановіть частоту на графічній карті.

- Windows 7: Виберіть Панель керування → Оформлення й персоналізація → Екран → Роздільна здатність екрана → Додаткові → Монітор і змініть Частота оновлення екрана у розділі Параметри монітора.
- Windows 8 (Windows 8.1): Виберіть Настройки → Панель керування → Оформлення й персоналізація → Екран → Роздільна здатність екрана → Додаткові → Монітор і змініть Частота оновлення екрана у розділі Параметри монітора.
- Windows 10: Виберіть Настройки → Система → Дисплей → Додаткові настройки відображення → Показати властивості адаптера → Монітор і змініть прапорець Частота оновлення екрана у розділі Параметри монітора.

Як змінити роздільну здатність?

- Windows 7: Виберіть Панель керування → Оформлення та персоналізація → Екран → Настроїти роздільну здатність та налаштуйте роздільну здатність.
- Windows 8 (Windows 8.1): Виберіть Настройки → Панель керування → Оформлення та персоналізація → Екран → Настроїти роздільну здатність та налаштуйте роздільну здатність.
- Windows 10: щоб змінити роздільну здатність, відкрийте вікно Настройки → Система → Дисплей → Додаткові настройки відображення.

#### Як встановити режим енергозбереження?

- Windows 7: режим енергозбереження можна встановити у вікні Панель керування → Оформлення та персоналізація → Персоналізація → Параметри заставки → Електроживлення або в налаштуваннях BIOS на комп'ютері.
- Windows 8 (Windows 8.1): режим енергозбереження можна встановити у вікні Настройки → Панель керування → Оформлення та персоналізація → Персоналізація → Параметри заставки → Електроживлення або в налаштуваннях BIOS на комп'ютері.
- Windows 10: режим енергозбереження можна встановити у вікні Настройки → Персоналізація → Екран блокування → Настройки часу очікування екрана → Живлення та режим сну або в налаштуваннях BIOS на комп'ютері.

# <span id="page-43-0"></span>Технічні характеристики Розділ 10

# Загальні налаштування

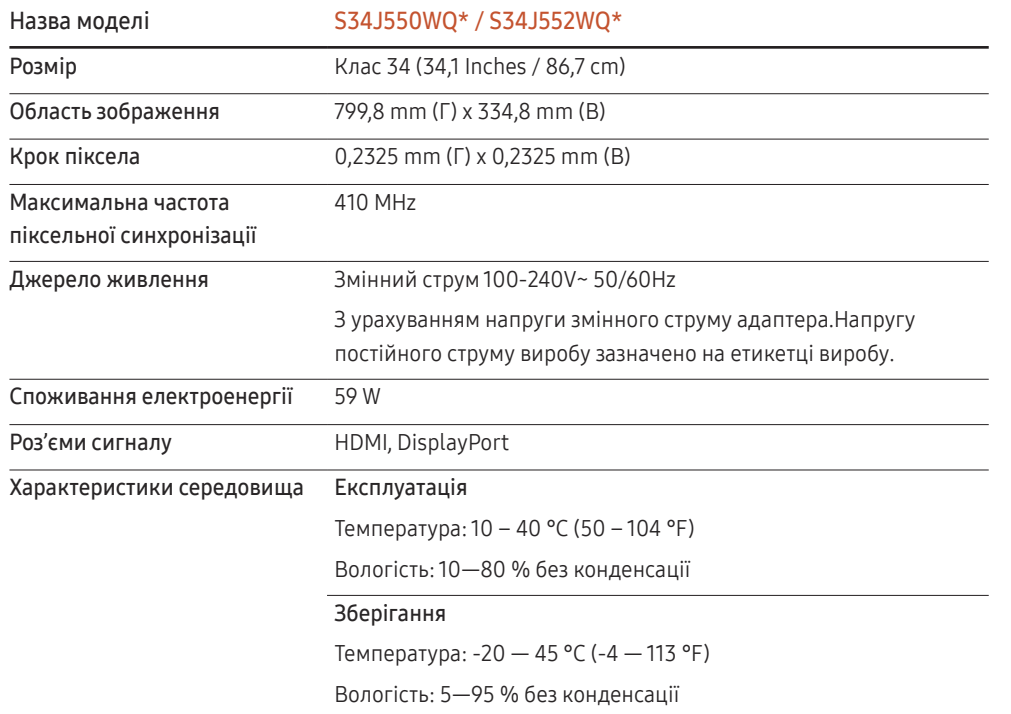

#### ― Plug-and-Play

Монітор можна встановити і використовувати в будь-якій системі, яка підтримує стандарт «Plugand-Play». Двосторонній обмін даними між комп'ютером і монітором дає змогу оптимізувати налаштування монітора. Монітор встановлюється автоматично. Проте за потребою користувач може самостійно виконати налаштування.

#### ― Точки на панелі (піксели)

Через технологічні особливості виробництва РК панелі приблизно один із мільйона пікселів може бути дещо світлішим або темнішим, ніж звичайно. Це не впливає на якість роботи пристрою.

- $^-$  Подані вище технічні характеристики виробу можуть бути змінені без попередження з метою покращення ефективності роботи виробу.
- ― Це цифровий пристрій класу В.
- $^-$  Для ознайомлення з докладними характеристиками пристрою відвідайте веб-сайт Samsung Electronics.

# <span id="page-44-1"></span><span id="page-44-0"></span>Таблиця стандартних режимів сигналу

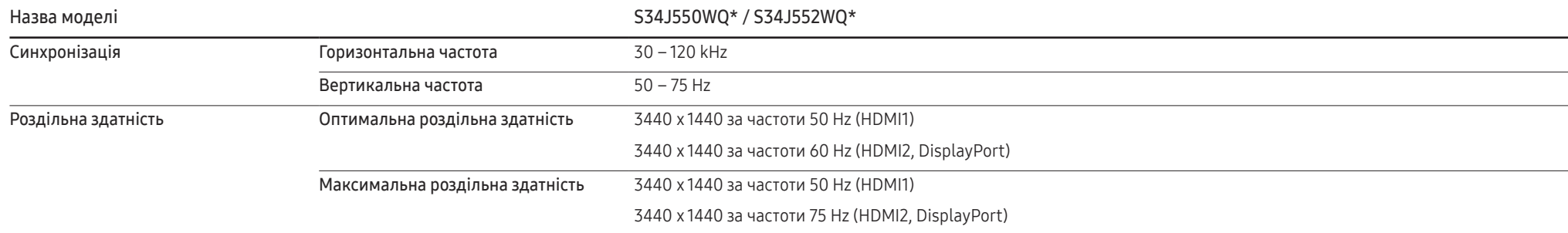

Якщо сигнал одного з наступних стандартних режимів передається з ПК, налаштування екрана виконується автоматично. Якщо сигнал, який передається з ПК, не належить до стандартних сигналів, екран буде порожнім, а індикатор живлення світитиметься. У такому разі змініть налаштування відповідно до поданої далі таблиці та посібника користувача графічної карти.

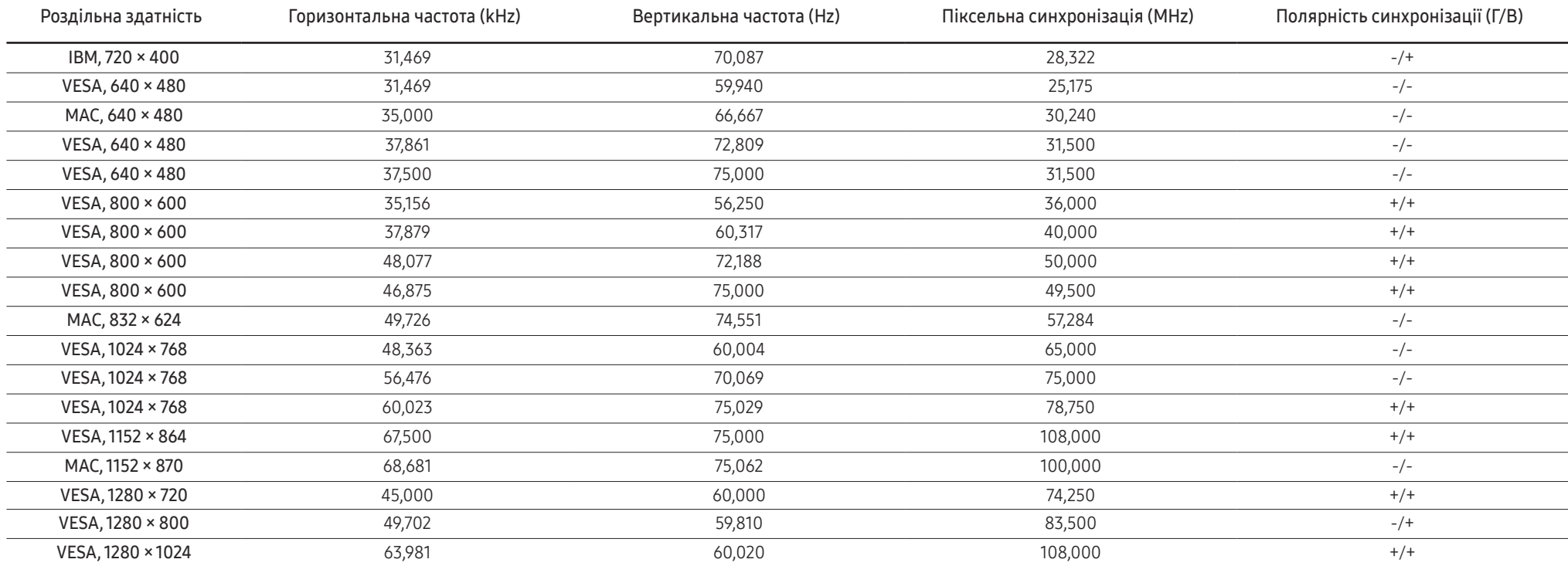

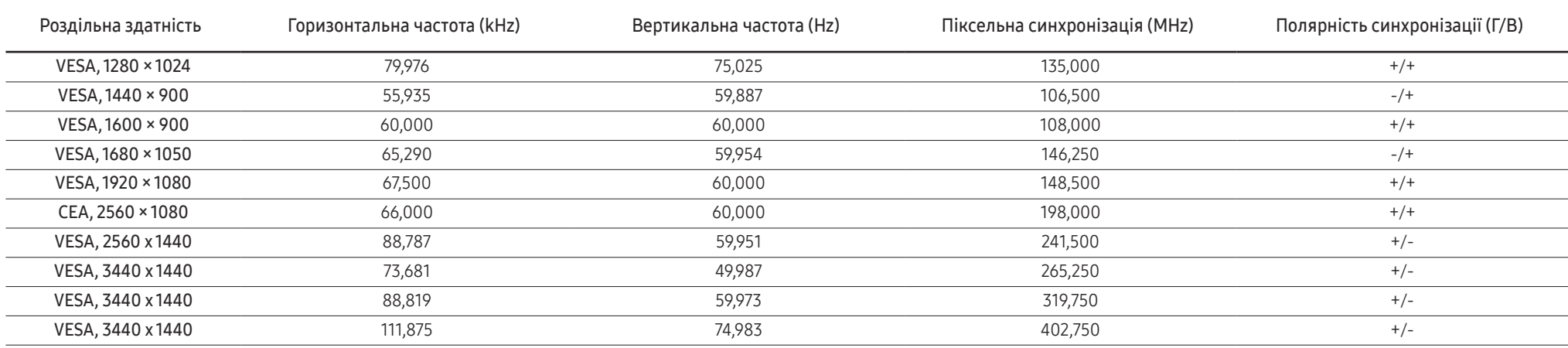

― Горизонтальна частота

Час, необхідний для відображення одного рядка зліва направо, називається «горизонтальним циклом». Горизонтальна частота – це кількість повторень горизонтального циклу за секунду. Горизонтальна частота вимірюється в кілогерцах (kHz).

― Вертикальна частота

Повторення однакового зображення десятки разів на секунду дозволяє створювати реалістичні зображення. Частоту повторень називають «частотою вертикальної розгортки» або «частотою оновлення» і вказують у Hz.

.<br>Для цього виробу можна встановити лише одну роздільну здатність на кожен розмір екрана, щоб отримати оптимальне зображення; це пов'язано з технічними особливостями виробництва панелі. Якщо встановити інше значення роздільної здатності, аніж рекомендоване, це може призвести до погіршення якості зображення. Щоб цього не сталося, рекомендується вибирати оптимальну роздільну здатність відповідно до розміру виробу.

― Деякі види роздільних здатностей, вказані у таблиці, можуть бути недоступними в залежності від характеристик графічної карти.

# <span id="page-46-0"></span>Додаток Розділ 11

# Відповідальність за платні послуги (вартість для клієнтів)

 $^-$  У разі запиту послуги, що не передбачена гарантією, можливе стягнення плати за послуги фахівця з технічної підтримки у наведених нижче випадках.

### Проблема не пов'язана з несправністю виробу

Очищення виробу, налаштування, пояснення роботи, переустановлення тощо.

- Якщо фахівець з технічної підтримки дає вказівки з використання продукту або просто налаштовує опції без демонтажу виробу.
- Якщо несправність викликана зовнішніми факторами (Інтернет, антена, провідний сигнал і т. п.)
- Якщо виріб перевстановлено або до нього підключено додаткові пристрої після першого встановлення придбаного виробу.
- Якщо виріб перевстановлено через зміну місця розташування або перевезення до іншого приміщення.
- Якщо клієнт звертається із проханням надати інструкції з використання продукту іншого виробника.
- Якщо клієнт звертається із проханням надати інструкції з використання мережі або програм іншого виробника.
- Якщо клієнт звертається із проханням встановити програмне забезпечення та налаштувати роботу виробу.
- Якщо фахівець технічної підтримки очищає виріб усередині від пилу або сторонніх речовин.
- Якщо клієнт звертається із проханням встановити додатковий виріб, придбаний на дому або через Інтернет.

### Виріб пошкоджено з вини клієнта

Виріб пошкоджено через його неправильне використання або неправильний ремонт з боку клієнта.

Якщо пошкодження виробу викликано однією з наступних причин:

- виріб впав або зазнав зовнішнього впливу;
- використовувалися незатверджені компанією Samsung матеріали або продукти, що продаються окремо;
- ремонт виконувався сторонньою особою, а не інженером компанії-партнера з надання послуг компанії Samsung Electronics Co, Ltd.
- здійснення модернізації або ремонту з боку клієнта;
- використання виробу в мережі з неправильною напругою або несанкціонованим електричним з'єднанням;
- недотримання «попереджень» у посібнику користувача.

### Інші умови

- Якщо виріб вийшов з ладу внаслідок стихійного лиха. (удару блискавки, пожежі, землетрусу, повені тощо)
- Якщо повністю використані споживчі компоненти. (батарея, тонер, флуоресцентні лампи, корпус, вібраційний механізм, лампа, фільтри, стрічки і т. п.)
- ― Якщо клієнт звертається за послугою в разі, коли виріб не має несправностей, може стягуватися плата за обслуговування. Тому спочатку ознайомтеся із цим посібником користувача.